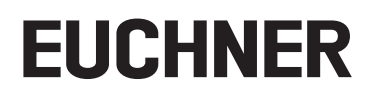

**Mode d'emploi**

**FR Module de bus MBM-PN-..-MLI-… (PROFINET)**

**jusqu'à V1.5.X**

## **Sommaire**

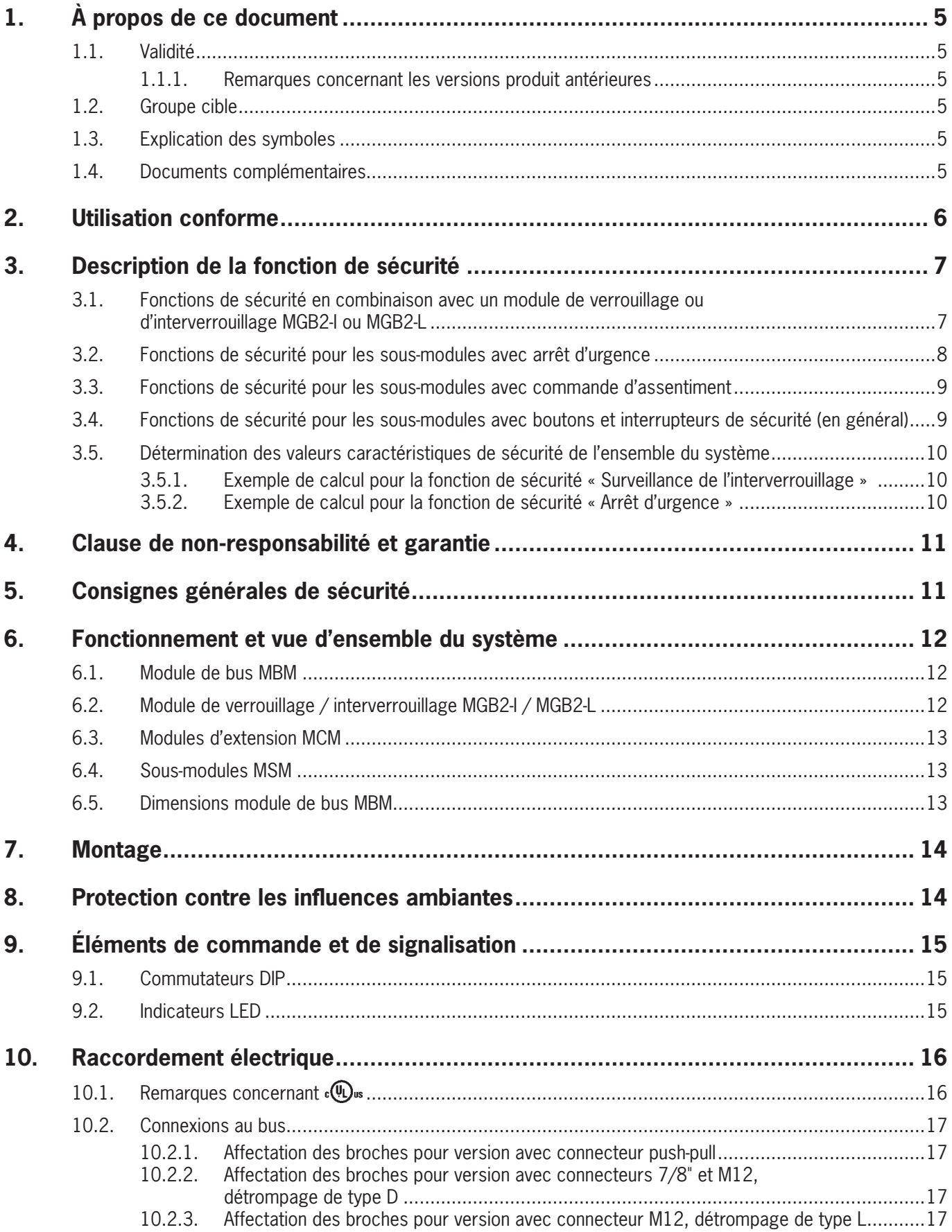

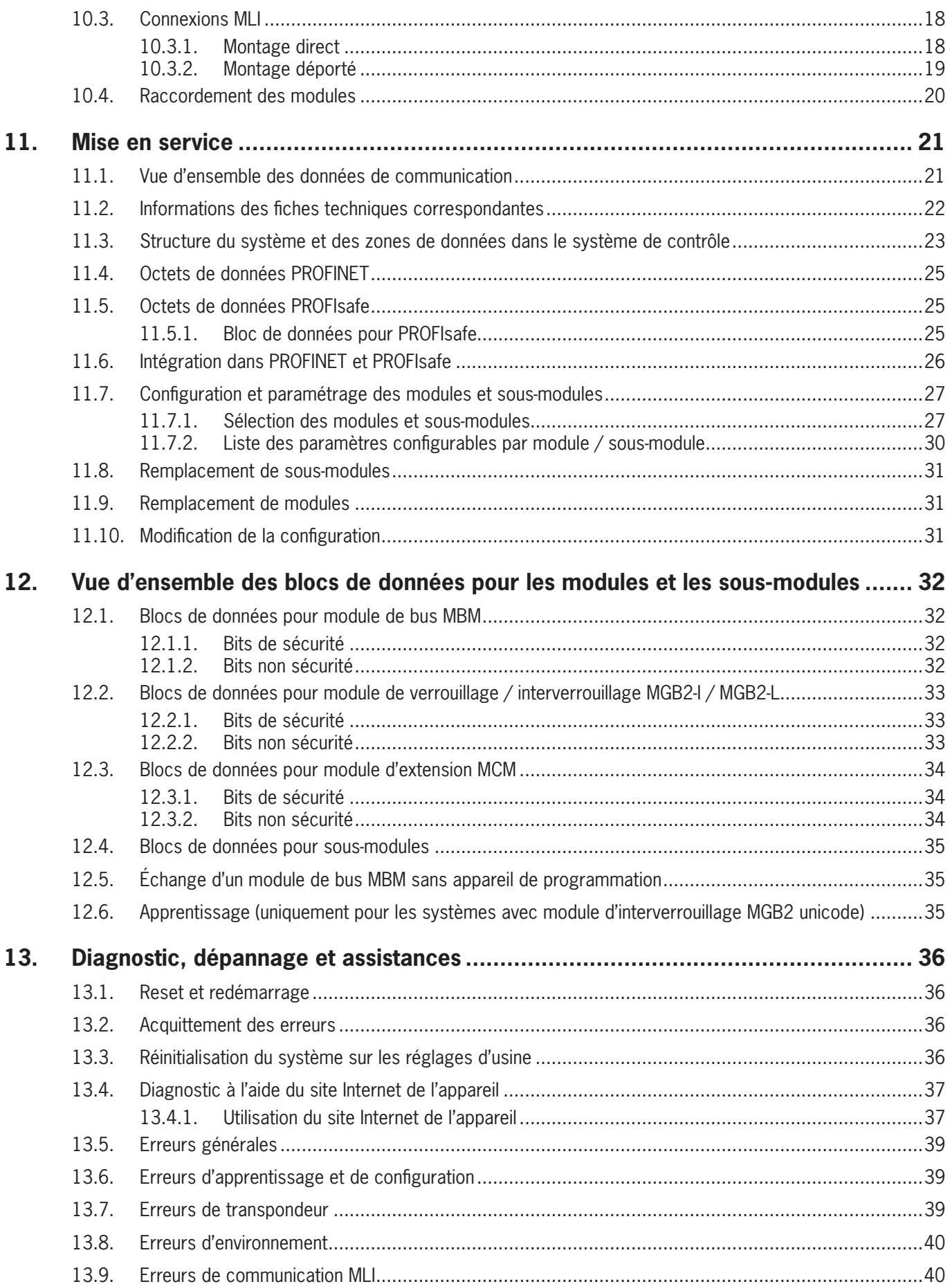

FR

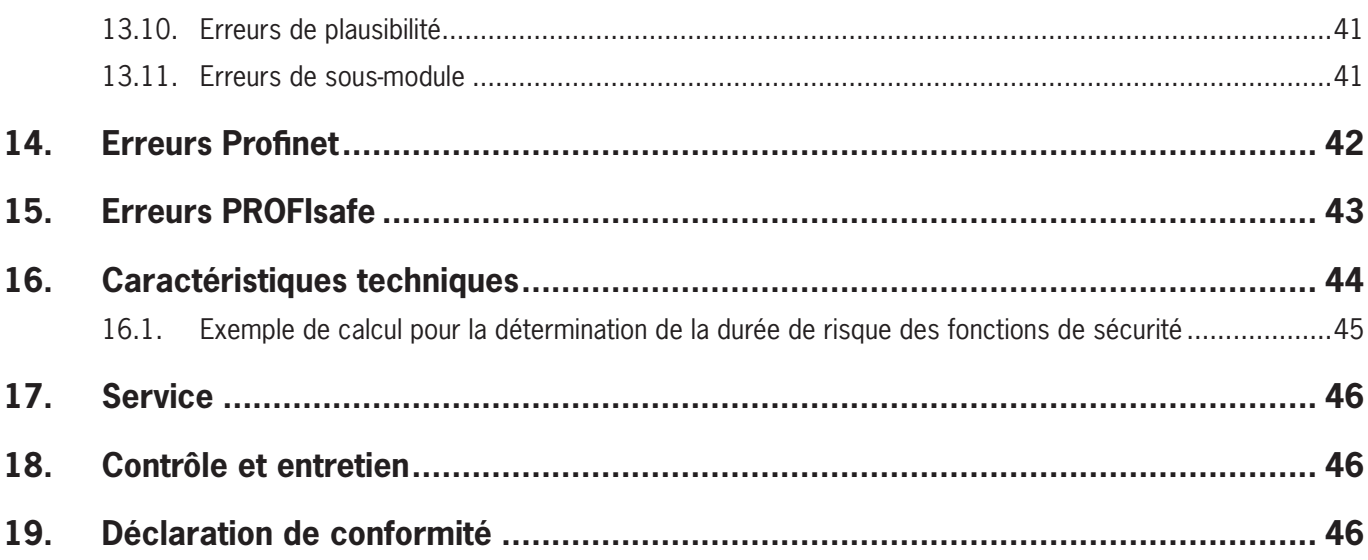

# <span id="page-4-0"></span>**1. À propos de ce document**

## **1.1. Validité**

Ce document s'applique à tous les modules de bus MBM-PN-..-MLI-... (PROFINET). Il sert de manuel d'utilisation et de planification pour toutes les combinaisons de modules pouvant fonctionner avec ce module de bus.

Avec le document *Information de sécurité* ainsi que les modes d'emploi des modules raccordés et, le cas échéant, des fiches techniques correspondantes, il constitue la documentation d'information complète pour votre système.

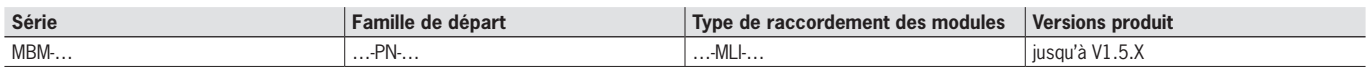

#### **1.1.1. Remarques concernant les versions produit antérieures**

Les produits sans numéro de version ne sont pas décrits dans ce mode d'emploi. Dans ce cas, veuillez contacter notre assistance technique.

#### **1.2. Groupe cible**

Concepteurs et planificateurs d'équipements de sécurité sur les machines, ainsi que personnel de mise en service et d'entretien disposant des connaissances spécifiques pour le travail avec des composants de sécurité ainsi que des connaissances en matière d'installation, de mise en service, de programmation et de diagnostic des automates programmables industriels (API) et des systèmes de bus.

### **1.3. Explication des symboles**

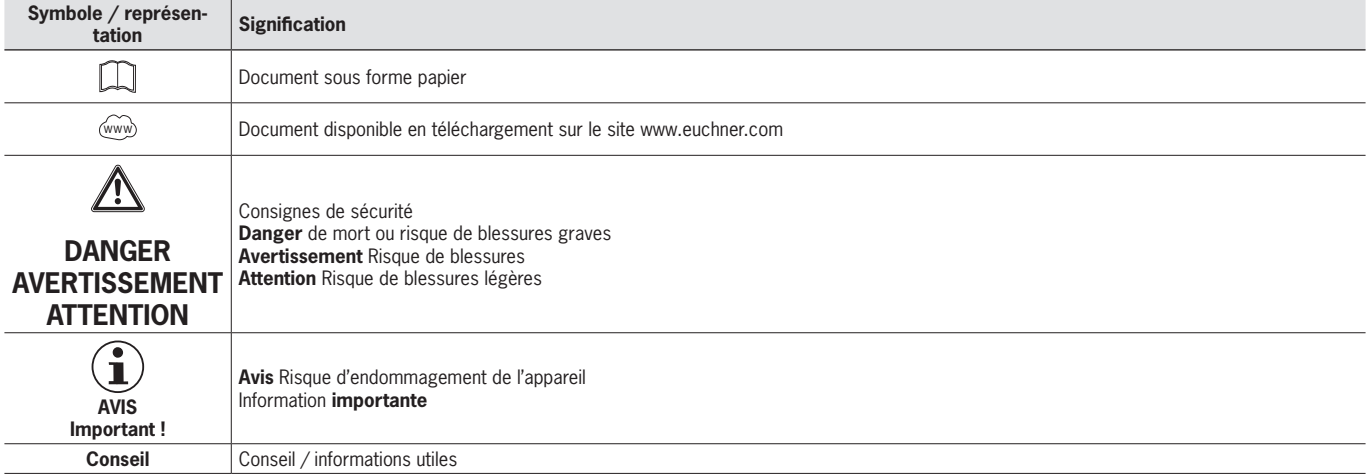

## **1.4. Documents complémentaires**

L'ensemble de la documentation pour cet appareil est constituée des documents suivants :

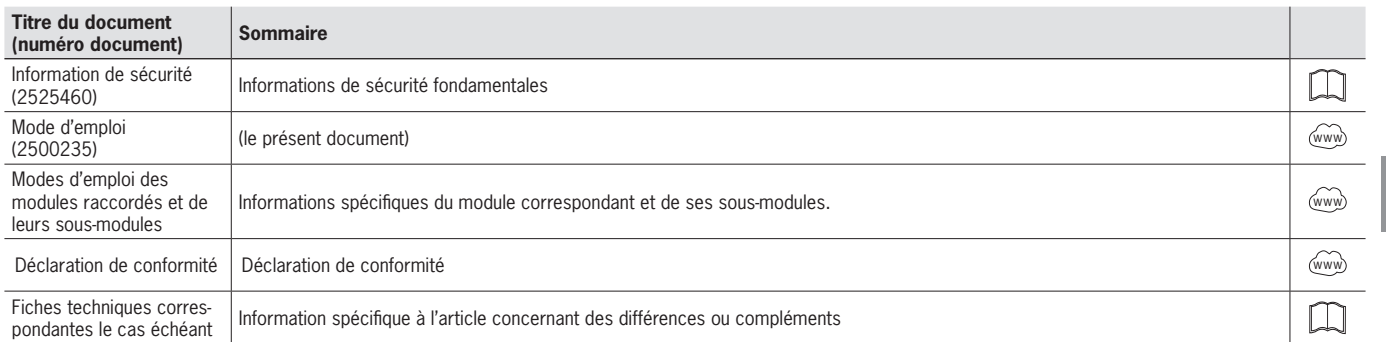

**FR**

<span id="page-5-0"></span>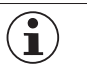

#### **Important !**

Lisez toujours l'ensemble des documents afin de vous faire une vue d'ensemble complète permettant une installation, une mise en service et une utilisation de l'appareil en toute sécurité. Les documents peuvent être téléchargés sur le site www.euchner.com. Indiquez pour ce faire le n° de document ou le code article de l'appareil dans la recherche.

## **2. Utilisation conforme**

Le module de bus MBM-PN-..-MLI-… (PROFINET) est utilisé dans PROFINET (PROFIsafe) en tant que « IO Device ». Le module de bus MBM communique avec les modules / sous-modules raccordés et analyse toutes les informations pertinentes. Il traite ces données pour pouvoir les transmettre ensuite via le bus raccordé à un système de contrôle ou à un API.

Avant d'utiliser l'appareil, il est nécessaire d'effectuer une analyse d'appréciation du risque sur la machine, par ex. selon les normes suivantes :

- **FN ISO 13849-1**
- ▶ FN ISO 12100
- **EN IEC 62061**

Pour une utilisation conforme, les instructions applicables au montage et au fonctionnement doivent être respectées, en particulier selon les normes suivantes :

- Ì EN ISO 13849-1
- **EN ISO 14119**
- $E$  FN 60204-1

Le module de bus MBM peut être combiné uniquement avec des modules adéquats disposant d'une interface MLI. Vous trouverez des informations plus détaillées relatives à la compatibilité dans le mode d'emploi de l'appareil MLI correspondant. Voir également *[Tableau 1 : Combinaisons possibles des modules en technologie MLI.](#page-5-1)* Il est possible de faire fonctionner au maximum 18 modules ou sous-modules sur un module de bus MBM.

En cas de modification non autorisée des composants du système, EUCHNER ne saurait être tenu pour responsable de la sécurité du fonctionnement.

Le client est responsable du fonctionnement sécurisé de l'ensemble, en particulier de l'intégration sécurisée dans l'environnement PROFIsafe.

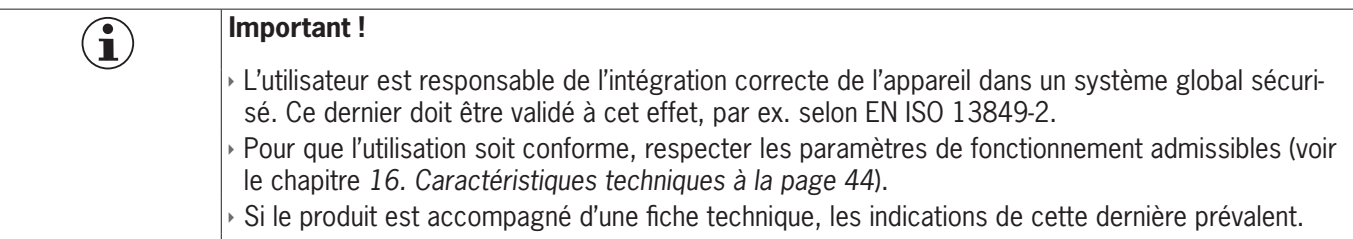

#### <span id="page-5-1"></span>Tableau 1 : Combinaisons possibles des modules en technologie MLI

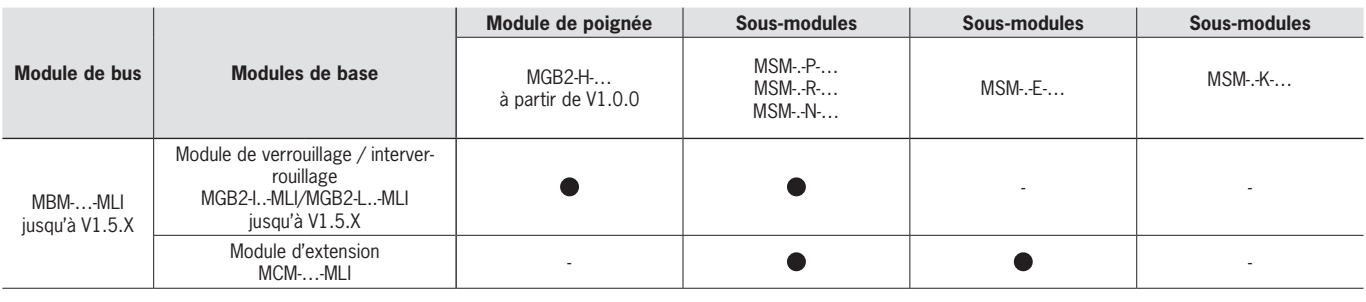

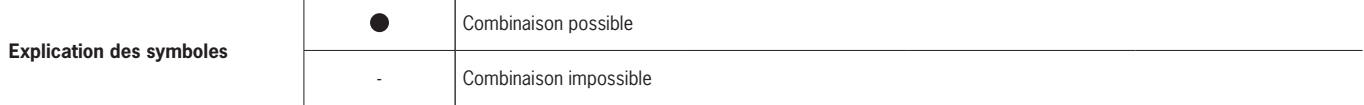

## <span id="page-6-0"></span>**3. Description de la fonction de sécurité**

La fonction de sécurité du module de bus MBM consiste à analyser les données de sécurité transmises par l'ensemble du système (par ex. par les interverrouillages, arrêts d'urgence, commandes d'assentiment, etc.) et à les transmettre à un système de bus raccordé. Le nombre d'appareils de sécurité est limité à 12 pour l'ensemble d'un système. Le système global peut comporter les fonctions de sécurité suivantes en fonction des modules et sous-modules raccordés :

#### **3.1. Fonctions de sécurité en combinaison avec un module de verrouillage ou d'interverrouillage MGB2-I ou MGB2-L**

#### **Pour MGB2-L… :**

#### **Surveillance de l'interverrouillage et de la position du protecteur (dispositif de verrouillage avec interverrouillage selon EN ISO 14119)**

▶ Fonction de sécurité :

- Le bit de sécurité est  $LM.I_UK$  (ÜK) = 0 (surveillance du dispositif de blocage) lorsque l'interverrouillage est débloqué.
- Le bit de sécurité est LM. I SK (SK) = 0 (surveillance de la position du protecteur) lorsque le protecteur est ouvert.
- L'interverrouillage ne peut être activé que lorsque le pêne se trouve dans le module d'interverrouillage (sécurité contre les erreurs de fermeture).

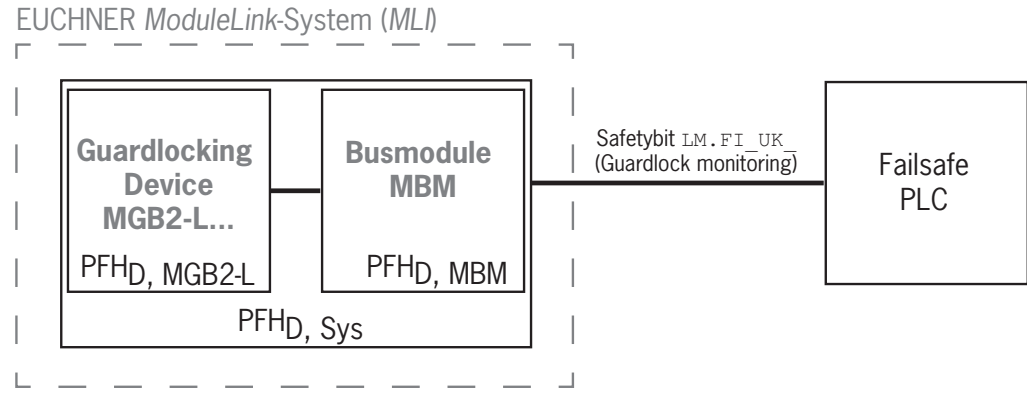

 $\rightarrow$  Valeurs caractéristiques relatives à la sécurité : Catégorie, Performance Level, PFH<sub>d</sub>

### **Commande de l'interverrouillage (bit de sécurité FO\_CL)**

- ▶ Fonction de sécurité :
- En cas d'utilisation de l'appareil comme interverrouillage pour la protection des personnes, il est nécessaire de considérer la commande de l'interverrouillage en tant que fonction de sécurité.

Le niveau de sécurité de la commande de l'interverrouillage est déterminé par le PFH<sub>d sys.</sub> du système et par la commande extérieure (par ex. API de sécurité).

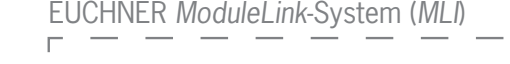

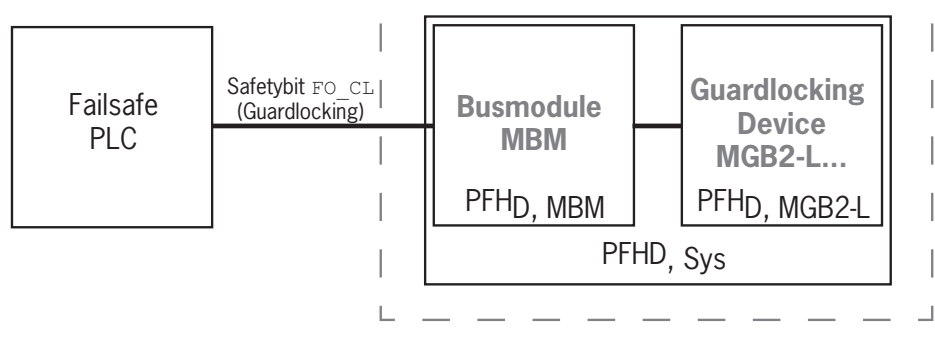

Ì Valeurs caractéristiques relatives à la sécurité du module de bus et du module d'interverrouillage : Catégorie, Performance Level, PFH<sub>d</sub>

#### <span id="page-7-0"></span>**Pour MGB2-I… (ou MGB2-L2 configuré en conséquence) :**

#### **Surveillance de la position du protecteur (dispositif de verrouillage selon EN ISO 14119)**

 $\rightarrow$  Fonction de sécurité : le bit de sécurité est LM.I SK (SK) = 0 lorsque le protecteur est ouvert. (voir le chapitre 12.2. *[Blocs de données pour module de verrouillage / interverrouillage MGB2-I / MGB2-L](#page-32-1)*).

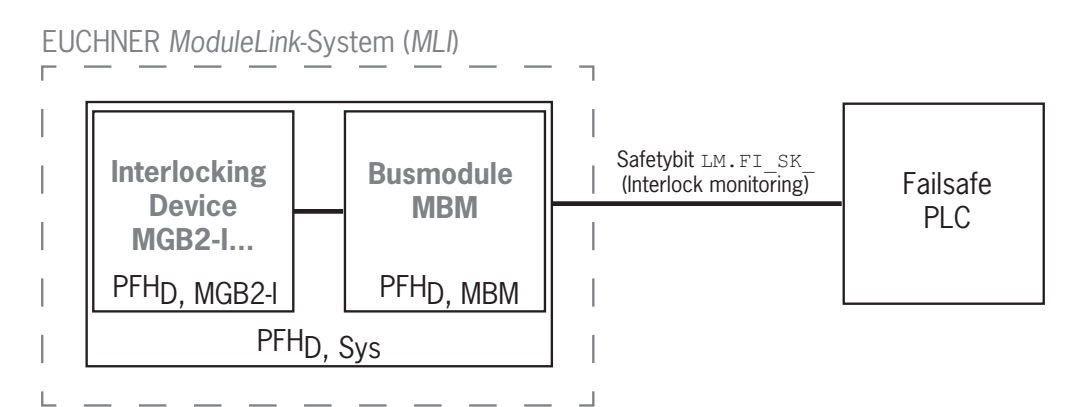

 $\rightarrow$  Valeurs caractéristiques relatives à la sécurité : Catégorie, Performance Level, PFH<sub>d</sub> (vous trouverez les valeurs de fiabilité selon EN 13849-1 dans les caractéristiques techniques).

### **3.2. Fonctions de sécurité pour les sous-modules avec arrêt d'urgence**

## **Arrêt d'urgence**

#### **(dispositif d'arrêt d'urgence selon EN ISO 13850)**

Ì Fonction de sécurité : analyse de l'arrêt d'urgence

 $\rightarrow$  Valeurs caractéristiques relatives à la sécurité : valeur B<sub>10D</sub> de l'arrêt d'urgence dans le sous-module (MSM) et PL, PFH<sub>D</sub>, catégorie et DC pour l'électronique d'analyse du module de bus (MBM)

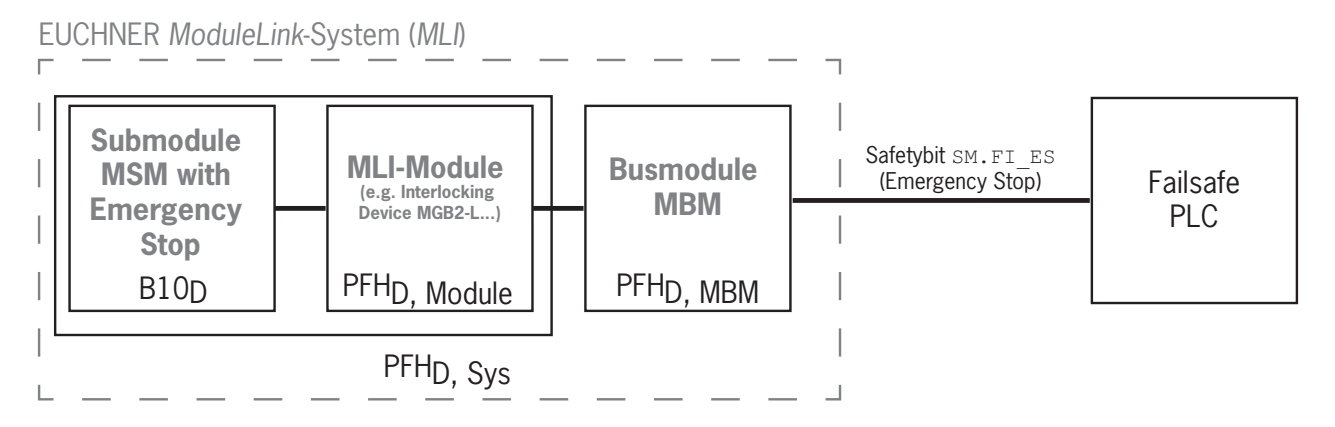

## <span id="page-8-0"></span>**3.3. Fonctions de sécurité pour les sous-modules avec commande d'assentiment**

#### **Fonction d'assentiment**

- Ì Fonction de sécurité : analyse de la commande d'assentiment raccordée
- $\rightarrow$  Valeurs caractéristiques relatives à la sécurité : valeur B<sub>10D</sub> de la commande d'assentiment (voir le mode d'emploi de la commande d'assentiment) et PL, PFH<sub>D</sub>, catégorie et DC pour l'électronique d'analyse du module de bus (MBM)

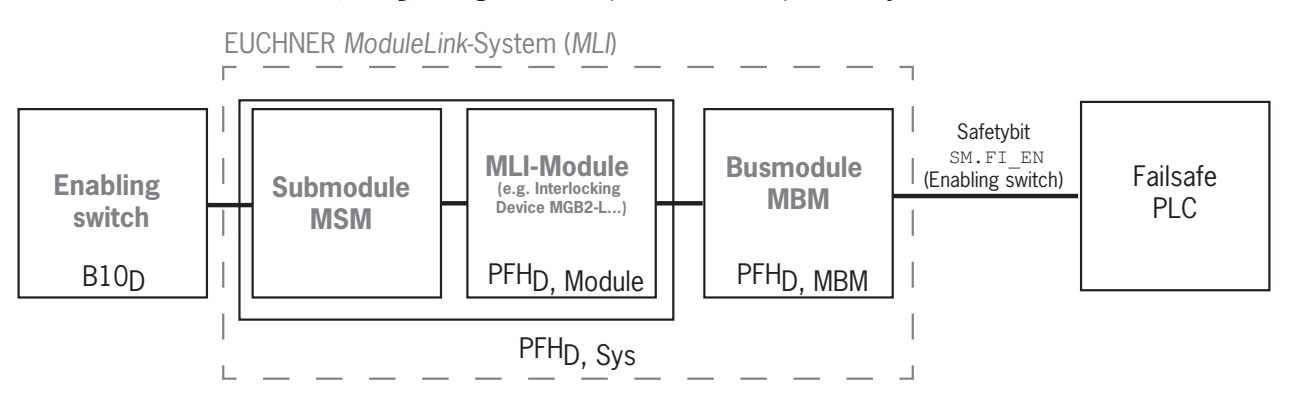

### **3.4. Fonctions de sécurité pour les sous-modules avec boutons et interrupteurs de sécurité (en général)**

#### **Détermination de la position de l'interrupteur**

- Ì Fonction de sécurité : analyse de la position de l'interrupteur
- $\rightarrow$  Valeurs caractéristiques relatives à la sécurité : valeur B<sub>10D</sub> du bouton ou de l'interrupteur de sécurité dans le sous-module (MSM) et PL, PFH<sub>D</sub>, catégorie et DC pour l'électronique d'analyse du module de bus (MBM)

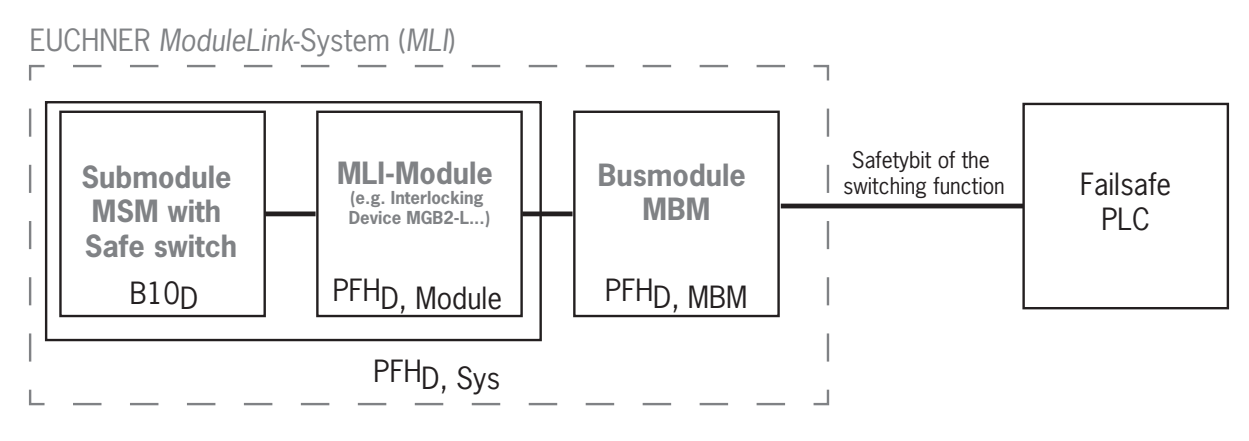

### <span id="page-9-0"></span>**3.5. Détermination des valeurs caractéristiques de sécurité de l'ensemble du système**

Les valeurs de fiabilité correspondantes doivent être déterminées pour chaque fonction de sécurité à l'intérieur de l'ensemble du système. Procédez de la manière suivante :

- 1. Recherchez les valeurs de fiabilité de la fonction de sécurité respective dans les fiches techniques ou dans les modes d'emploi des composants du système où la fonction est implémentée.
- 2. Recherchez la valeur de fiabilité du module de bus MBM pour l'analyse et la transmission des données de sécurité.
- 3. Additionnez les valeurs pour obtenir une valeur de fiabilité résultante PFH $_{d.}$  S<sub>ys</sub>

#### **3.5.1. Exemple de calcul pour la fonction de sécurité « Surveillance de l'interverrouillage »**

 $PFH_d$ ,  $S_{vs} = PFH_d$ ,  $MGB2+ FFH_d$ ,  $MBM$ 

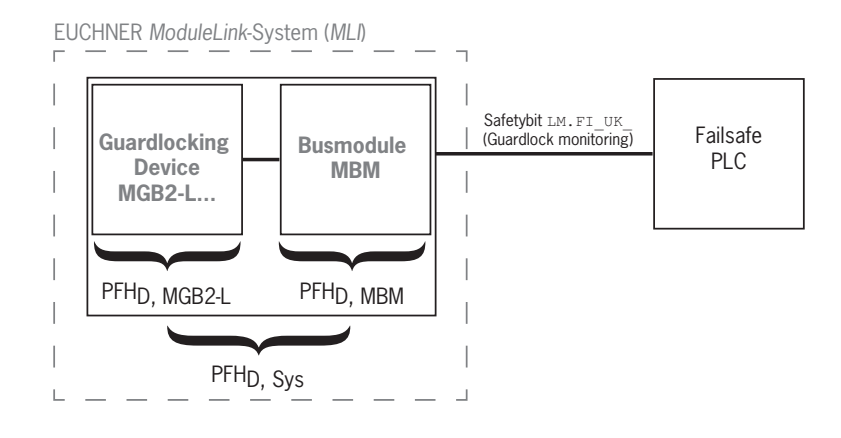

#### **3.5.2. Exemple de calcul pour la fonction de sécurité « Arrêt d'urgence »**

 $PFH_{d, Sys} = PFH_{d, MSM\text{-}Device} + PFH_{d, MGB2+} + PFH_{d, MBM}$ 

Pour calculer le PFH<sub>d, MSM-Device</sub> à partir de la valeur B10<sub>D</sub>, utilisez la méthode figurant à l'annexe C 4.2 de la norme<br>Et les concent en 1 EN ISO 13849-1:2016.

On a : PFHd, Sys = f (catégorieMBM ; DCMBM ; B10D ; nop) PFHD, Sys PFHD, MBM PFHD, MGB2-L **MGB2-L... Busmodule MBM Submodule MSM with B10D-Device** EUCHNER *ModuleLink*-System (*MLI*) Safetybit SM.FI\_ES (e.g. Emergency Stop) PFHD, MSM-Device Failsafe PLC

## <span id="page-10-0"></span>**4. Clause de non-responsabilité et garantie**

Tout manquement aux instructions d'utilisation mentionnées ci-dessus, aux consignes de sécurité ou à l'une ou l'autre des opérations d'entretien entraînerait l'exclusion de la responsabilité et l'annulation de la garantie.

## **5. Consignes générales de sécurité**

Les interrupteurs de sécurité remplissent une fonction de protection des personnes. Le montage ou les manipulations non conformes peuvent engendrer des blessures mortelles.

Vérifiez la sécurité du fonctionnement du protecteur ainsi que celle des autres fonctions de sécurité en particulier

- **après chaque mise en service**
- Ì après chaque remplacement d'un composant système significatif en matière de sécurité (également la rotation d'un sous-module)
- \* après une période d'arrêt prolongée
- **après tout défaut ou erreur**
- **après toute modification du paramétrage des commutateurs DIP**

Indépendamment de cela, la sécurité du fonctionnement du protecteur doit être vérifiée à des intervalles appropriés dans le cadre du programme de maintenance.

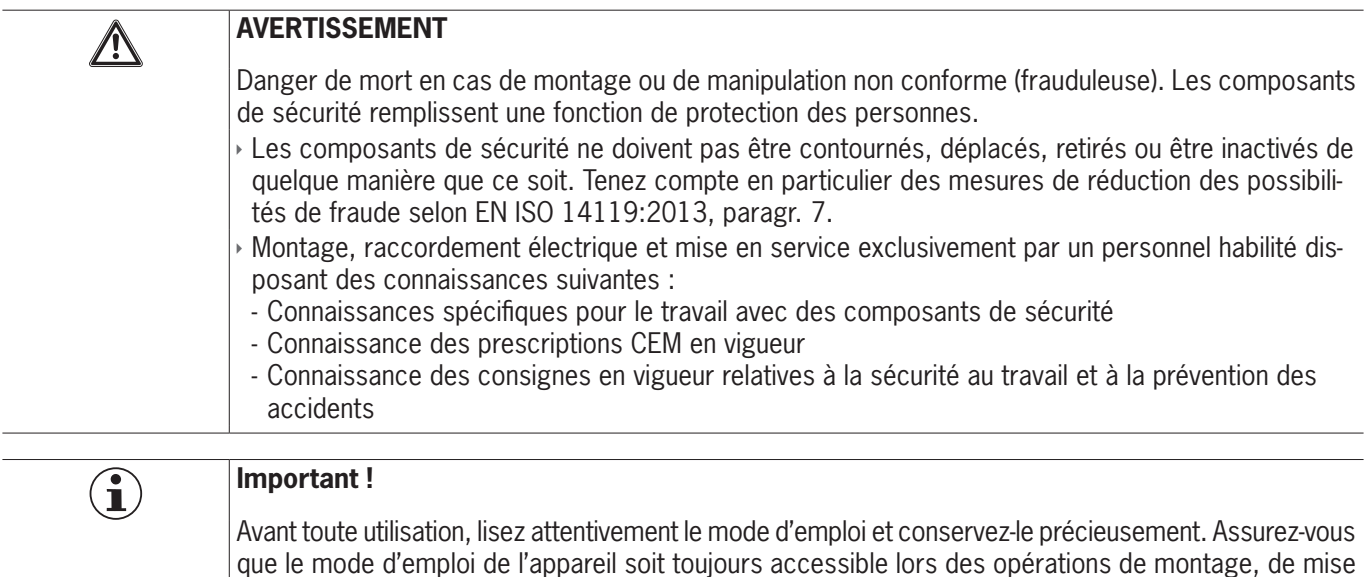

en service et d'entretien. Vous pouvez télécharger le mode d'emploi sur le site www.euchner.com.

**FR**

## <span id="page-11-0"></span>**6. Fonctionnement et vue d'ensemble du système**

Un système MLI se compose au minimum des composants suivants :

- $\rightarrow$  un module de bus MBM
- Ì un module avec connexion MLI (par ex. modules de verrouillage ou d'interverrouillage MGB2 ou modules d'extension MCM)

Les modules peuvent être composés à leur tour de sous-modules. *[Fig. 1](#page-11-1)* montre une structure typique d'un système composé d'un module de bus MBM (1), d'un module d'interverrouillage MGB2-L… (2) et de ses sous-modules MSM (3). Un système complet peut se composer de jusqu'à 18 modules / sous-modules.

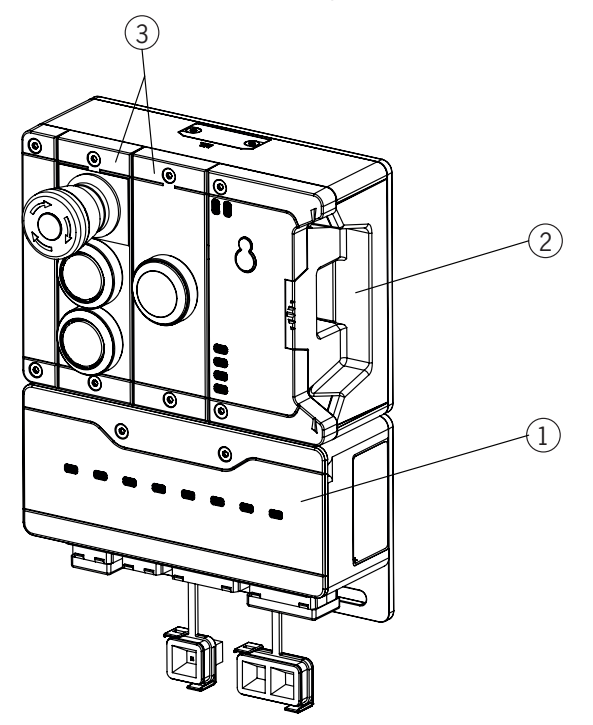

<span id="page-11-1"></span>Fig. 1 : Exemple de système MGB2 Modular

### **6.1. Module de bus MBM**

Les modules de bus MBM remplissent les fonctions suivantes :

- Ì Passerelle vers le bus raccordé
- Ì Unité centrale pour la commande, l'analyse et la communication pour les modules MLI raccordés
- Alimentation en tension centralisée pour les modules MLI raccordés
- $\rightarrow$  Switch IRT
- **Serveur de diagnostic**

## **6.2. Module de verrouillage / interverrouillage MGB2-I / MGB2-L**

Le module de verrouillage permet avec un module de poignée de porte de verrouiller les protecteurs mobiles. Le module d'interverrouillage permet avec un module de poignée de porte de maintenir les protecteurs mobiles fermés et verrouillés.

Les modules de verrouillage / interverrouillage sont pourvus d'emplacements (slots) pour des sous-modules offrant des fonctions supplémentaires.

Vous trouverez la description précise du fonctionnement dans le mode d'emploi de votre module de verrouillage / interverrouillage et les fiches techniques correspondantes.

## <span id="page-12-0"></span>**6.3. Modules d'extension MCM**

Les modules d'extension MCM peuvent intégrer jusqu'à quatre sous-modules. Ceci permet de réaliser des fonctions de commande encore plus étendues.

### **6.4. Sous-modules MSM**

Les sous-modules MSM peuvent être intégrés dans les modules pourvus d'un ou de plusieurs emplacements (slots). Ils permettent d'intégrer des fonctions supplémentaires dans les modules. Les extensions de fonction typiques sont par exemple un interrupteur d'arrêt d'urgence, un bouton, un sélecteur et des afficheurs. Vous trouverez la description précise du fonctionnement dans la fiche technique du sous-module spécifique.

### **6.5. Dimensions module de bus MBM**

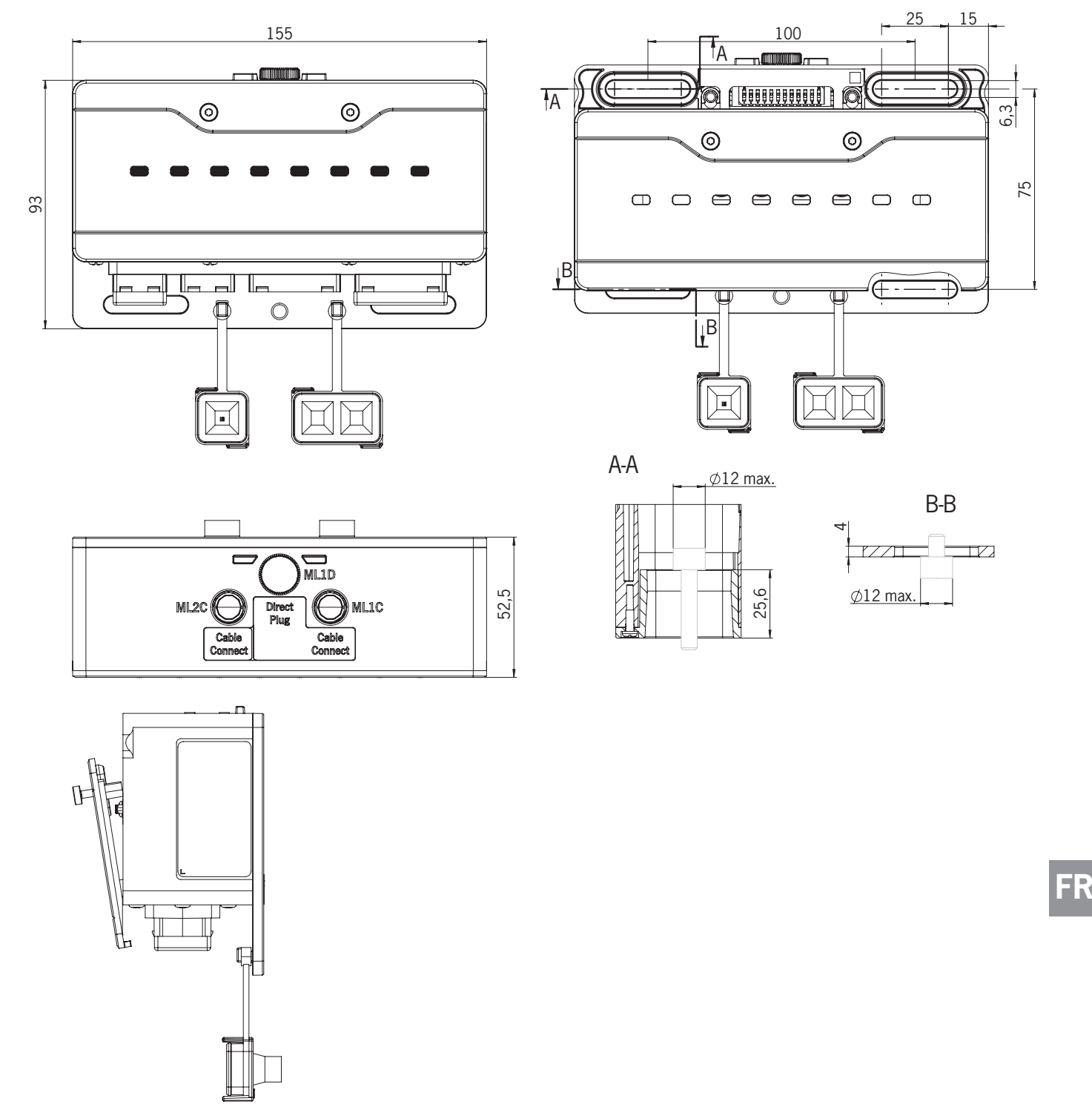

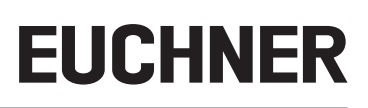

## <span id="page-13-0"></span>**7. Montage**

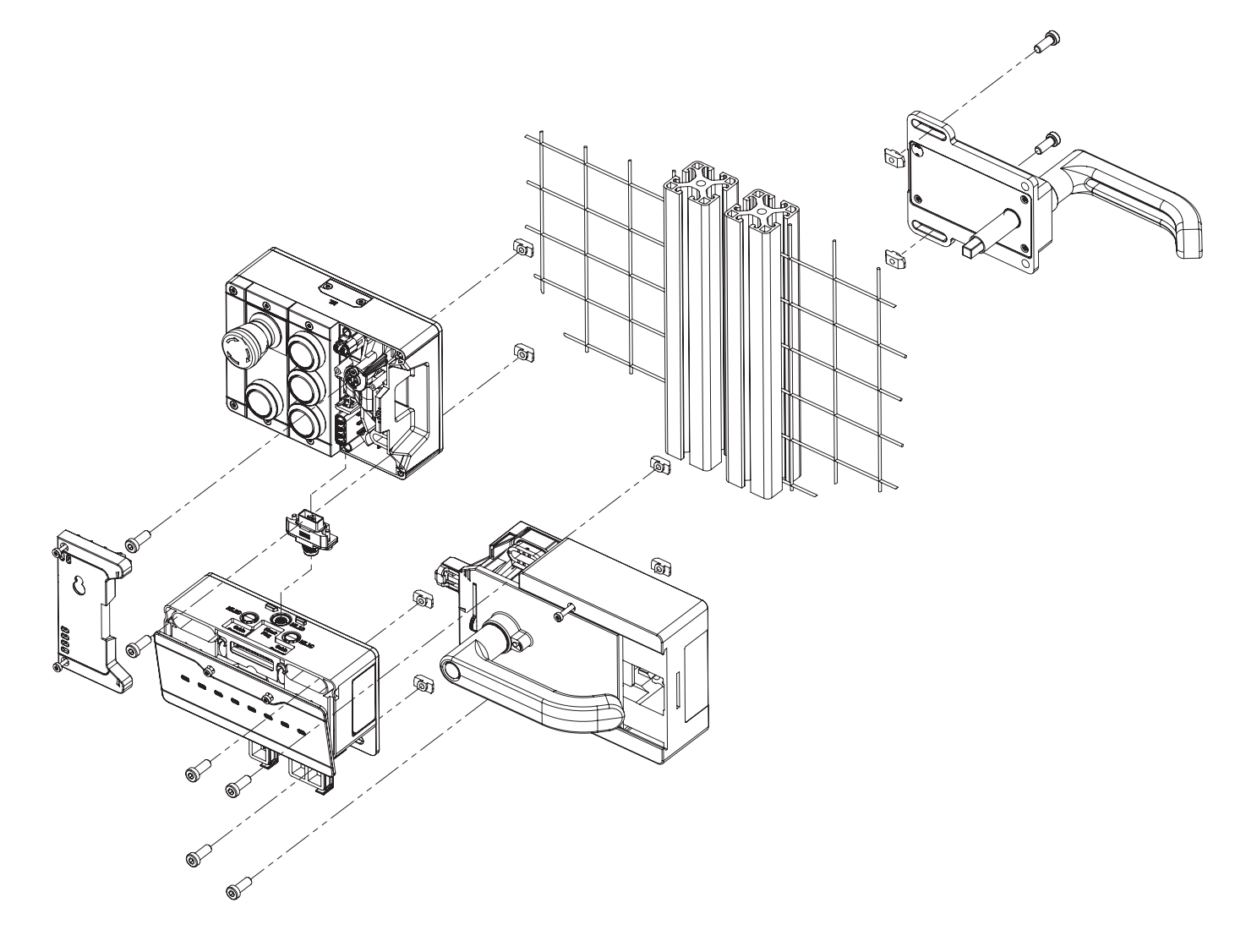

## **8. Protection contre les influences ambiantes**

La condition pour garantir une fonction de sécurité durable et irréprochable est de protéger le système contre les corps étrangers comme les copeaux, le sable, les grenailles, etc., qui peuvent pénétrer et rester bloqués à l'intérieur du boîtier.

Respectez les mesures suivantes :

- ▶ Obturez les connexions non utilisées avec les caches prévus à cet effet.
- Ì Vérifiez la fermeture correcte des caches d'obturation et serrez les vis de couvercle au couple de serrage nécessaire.
- Couvrez l'appareil en cas de travaux de peinture.

# <span id="page-14-0"></span>**9. Éléments de commande et de signalisation**

## <span id="page-14-1"></span>**9.1. Commutateurs DIP**

Les commutateurs DIP possèdent les fonctions suivantes :

- Ì Paramétrage de l'adresse PROFIsafe de l'appareil
- Ì Hardware Reset pour restaurer les réglages usine sur l'appareil
- Activation de la page Internet de l'appareil

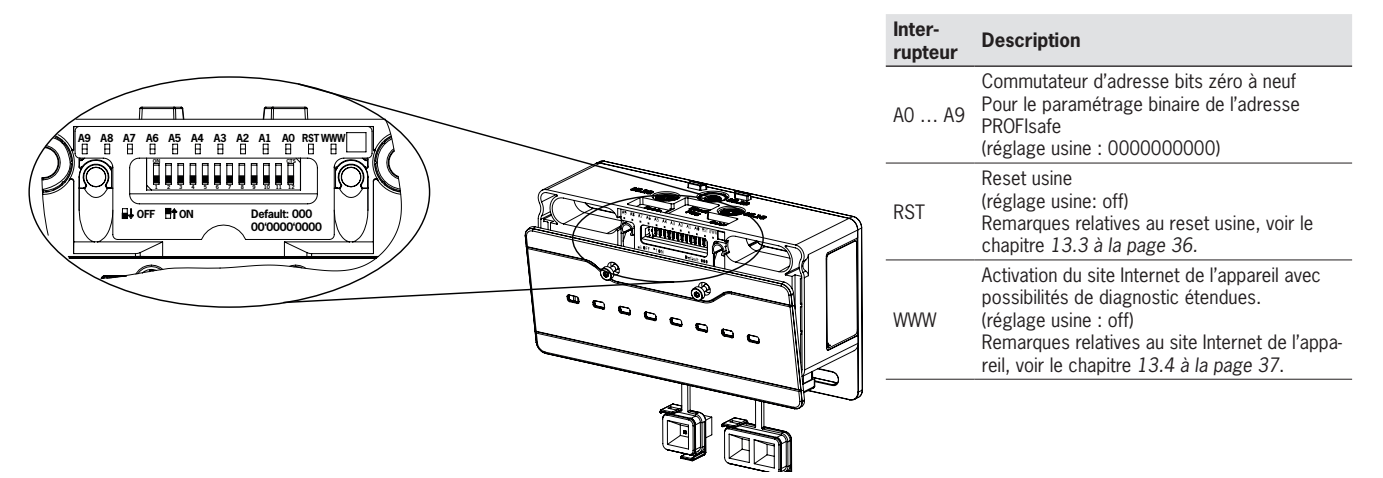

## **9.2. Indicateurs LED**

Les LED indiquent l'état de l'appareil et de la communication.

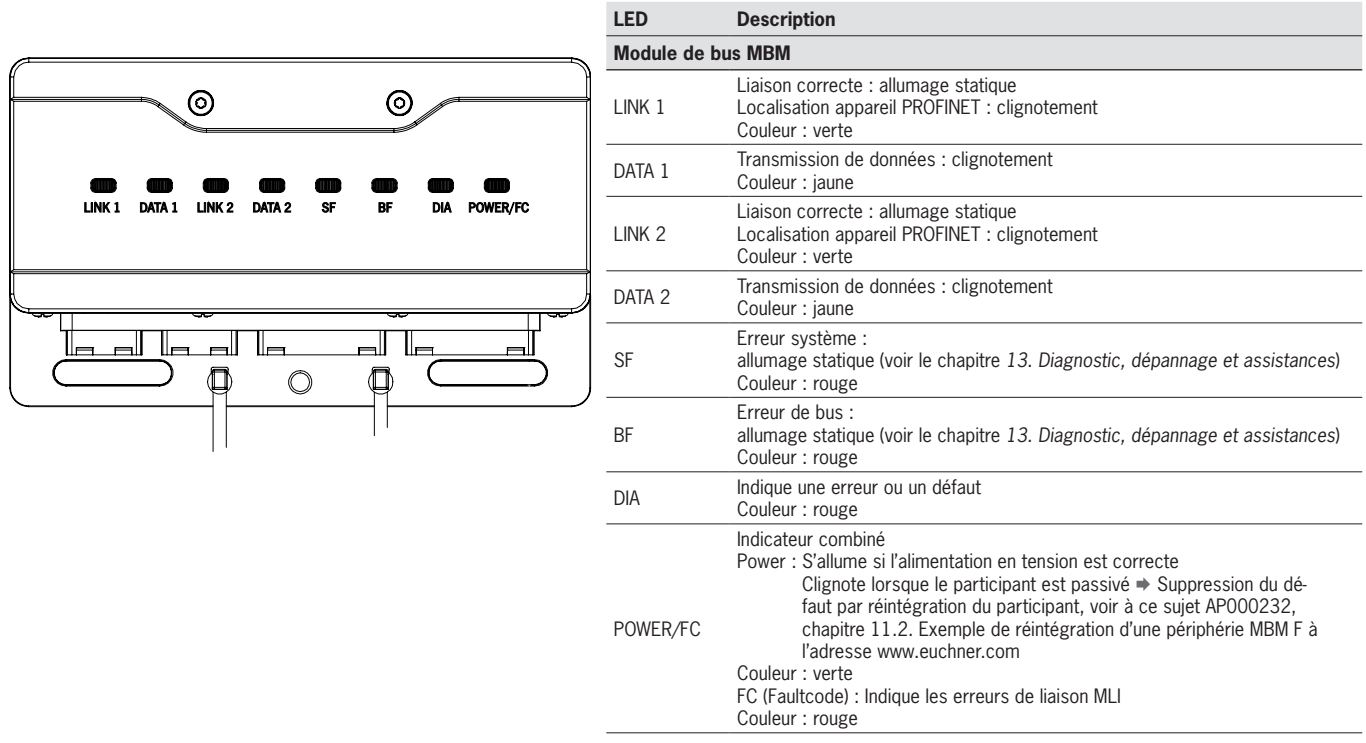

**FR**

## <span id="page-15-1"></span><span id="page-15-0"></span>**10. Raccordement électrique**

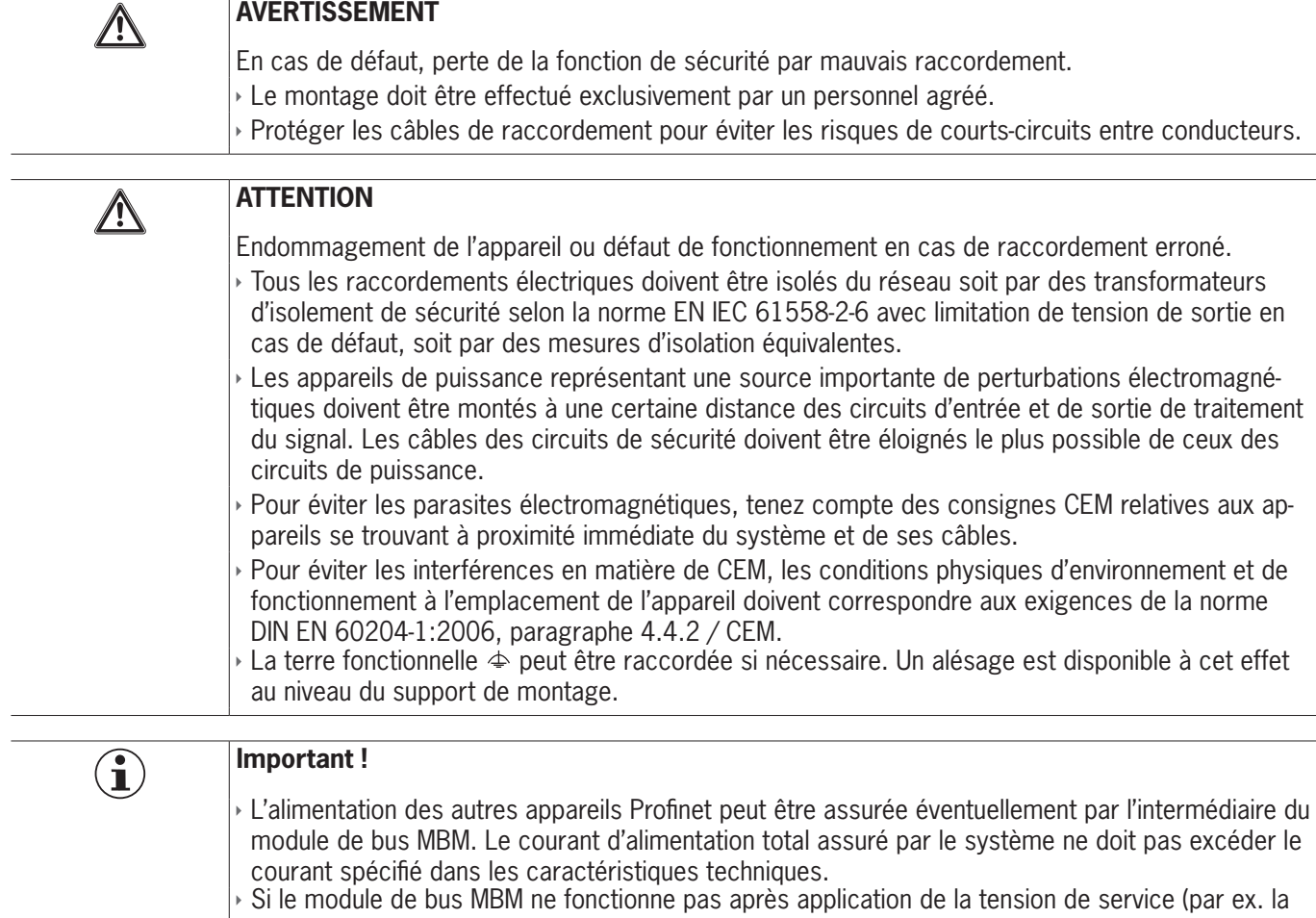

LED verte Power ne s'allume pas), l'appareil doit être retourné au fabricant sans avoir été ouvert. Ì Pour garantir l'indice de protection indiqué, les vis du couvercle doivent être serrées au couple de 1 Nm. Les connexions non utilisées doivent être obturées avec les caches prévus à cet effet.

## **10.1.** Remarques concernant  $\mathcal{L}_{\infty}$

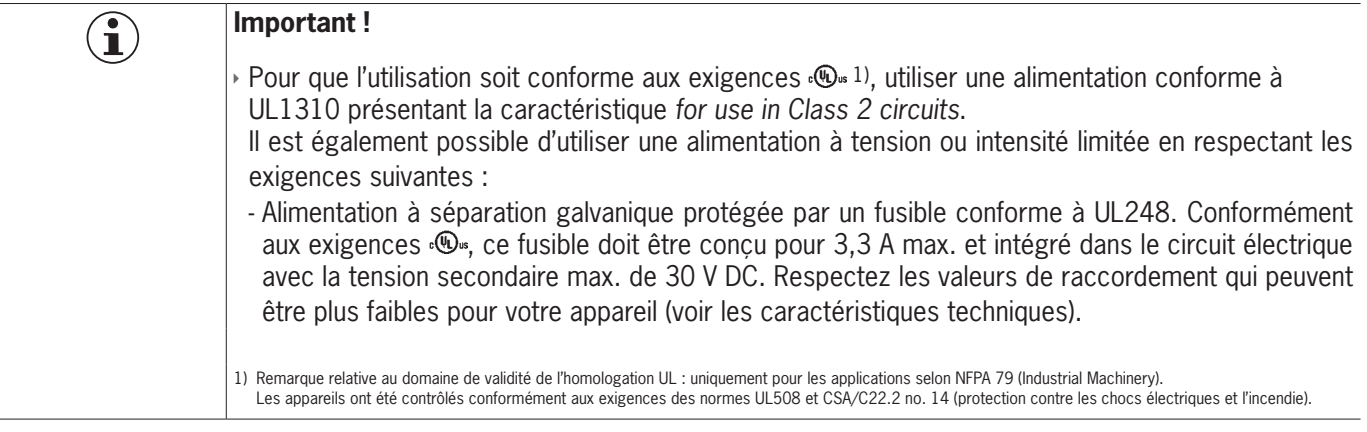

## <span id="page-16-0"></span>**10.2. Connexions au bus**

Le module de bus MBM comporte les connexions PROFINET (XF1 et XF2) et les connexions pour l'alimentation en tension (XD1 et XD2).

Selon la version, le raccordement s'effectue par

- Ì connecteur push-pull-selon IEC 61076-3-117, variante 14 ou
- Ì connecteur 7/8" et connecteur M12 (détrompage D) selon IEC 61076-2-101 ou
- Ì connecteur M12 (détrompage L) selon IEC 61076-2-101

Le module de bus MBM intègre un switch PROFINET RT pour la connexion Ethernet.

#### **10.2.1. Affectation des broches pour version avec connecteur push-pull**

#### **Broche Description**

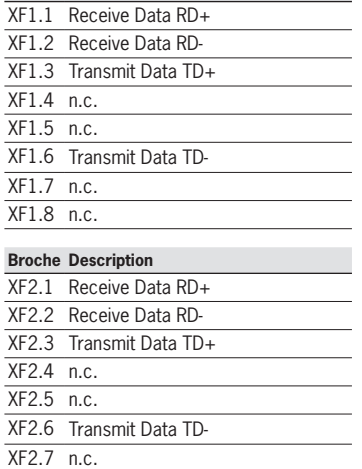

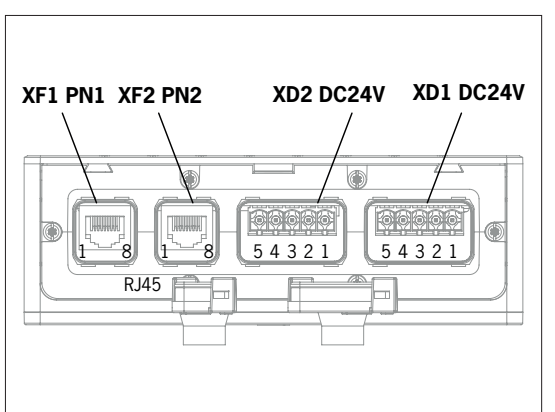

**Broche Description**

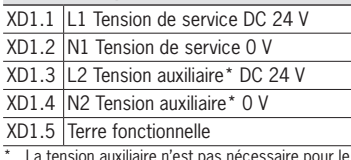

\* La tension auxiliaire n'est pas nécessaire pour le système MGB2

#### **Broche Description**

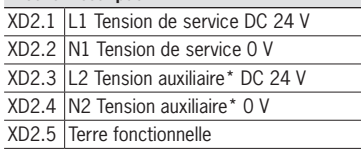

#### **10.2.2. Affectation des broches pour version avec connecteurs 7/8" et M12, détrompage de type D**

#### **Broche Description**

XF2.8 n.c.

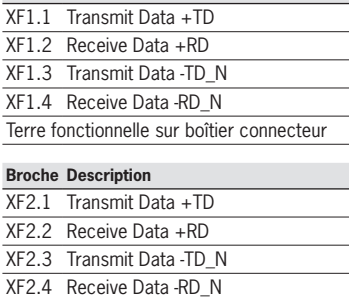

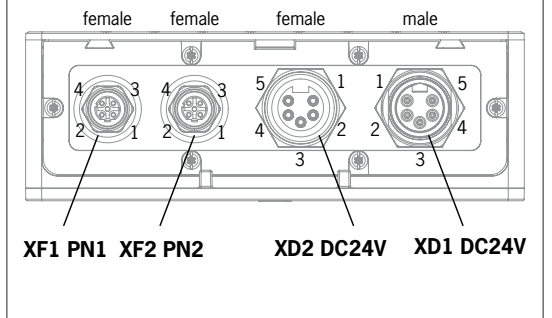

#### **Broche Description** XD1.1 N2 Tension auxiliaire\* 0 V XD1.2 N1 Tension de service 0 V XD1.3 Terre fonctionnelle XD1.4 L1 Tension de service DC 24 V XD1.5 L2 Tension auxiliaire\* DC 24 V La tension auxiliaire n'est pas nécessaire pour le système MGB2 **Broche Description** XD2.1 N2 Tension auxiliaire\* 0 V XD2.2 N1 Tension de service 0 V XD2.3 Terre fonctionnelle

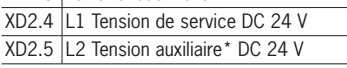

**Broche Description**

#### **10.2.3. Affectation des broches pour version avec connecteur M12, détrompage de type L**

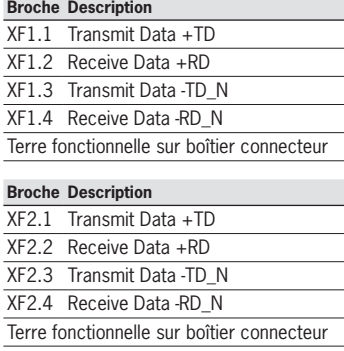

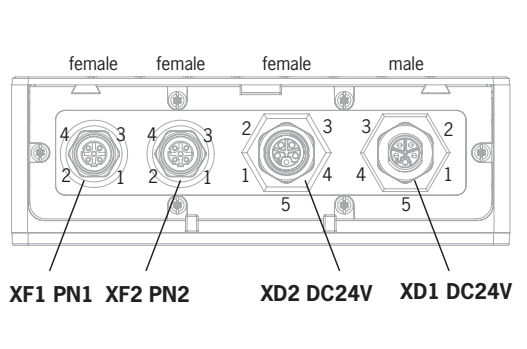

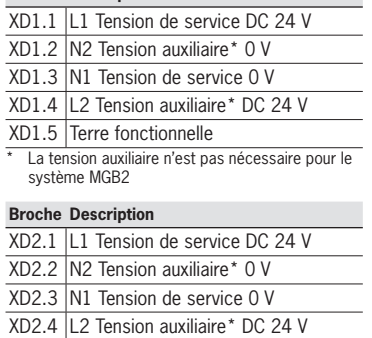

XD2.5 Terre fonctionnelle

## <span id="page-17-0"></span>**10.3. Connexions MLI**

Les connexions MLI servent à raccorder des modules au module de bus MBM. Les capuchons obturateurs sont disponibles séparément (set complet AC-SET-BP-M12, code article 156739)

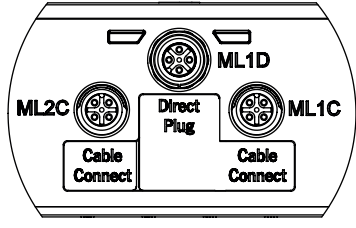

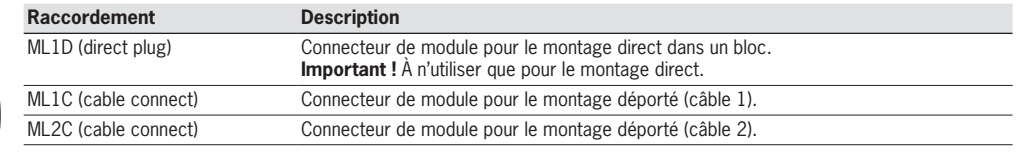

#### **10.3.1. Montage direct**

Tenez compte des points suivants pour le montage direct :

- ▶ Veillez à ce que les modules soient superposés sans interstices. De trop grands écarts réduisent l'indice de protection. Attention : les modules sont simplement interconnectés.
- Ì Veillez à munir les connexions non utilisées d'un capuchon obturateur.
- Ì Montez chaque module comme spécifié sur la surface de montage.

Avant le montage direct, il est nécessaire de retirer le capuchon obturateur de la connexion ML1D (voir la figure ci-dessous).

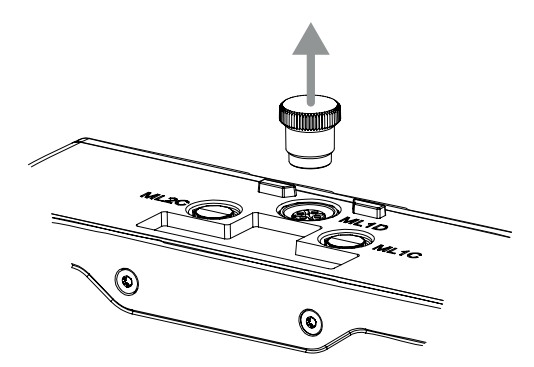

### <span id="page-18-0"></span>**10.3.2. Montage déporté**

Tenez compte des points suivants pour le montage déporté :

- La longueur de câble maximale d'un faisceau de câbles ne doit pas excéder 40 m.
- Il est possible de faire fonctionner au maximum 3 modules par faisceau de câbles. Si vous avez besoin d'une autre configuration, adressez-vous à notre service d'assistance.
- $\cdot$  Il est possible de faire fonctionner au maximum 18 modules ou sous-modules sur un module de bus MBM. Les sous-modules comptent comme un module. Tenir compte de la consommation globale maximale admissible (voir *[16. Caractéris](#page-43-1)[tiques techniques](#page-43-1)*)
- Ì Le nombre d'appareils de sécurité est limité à 12 pour l'ensemble d'un système.
- ▶ Utilisez toujours un connecteur ML1C ou ML2C pour un faisceau de câbles.
- Ì Posez le câble de manière à ce que celui-ci soit le plus protégé possible.
- Ì Veillez à munir les connexions non utilisées d'un capuchon obturateur.
- Ì Veillez à visser correctement les câbles de raccordement pour obtenir l'indice de protection indiqué.

Avant le montage déporté, il est nécessaire de dévisser le capuchon obturateur de la connexion ML1C. Le capuchon obturateur de la connexion ML1D est utilisé à cet effet comme outil (voir la figure ci-dessous). En cas d'utilisation d'un second faisceau de câbles, il est nécessaire de dévisser en plus le capuchon obturateur de ML2C. Remettre ensuite en place le bouchon obturateur de la connexion ML1D.

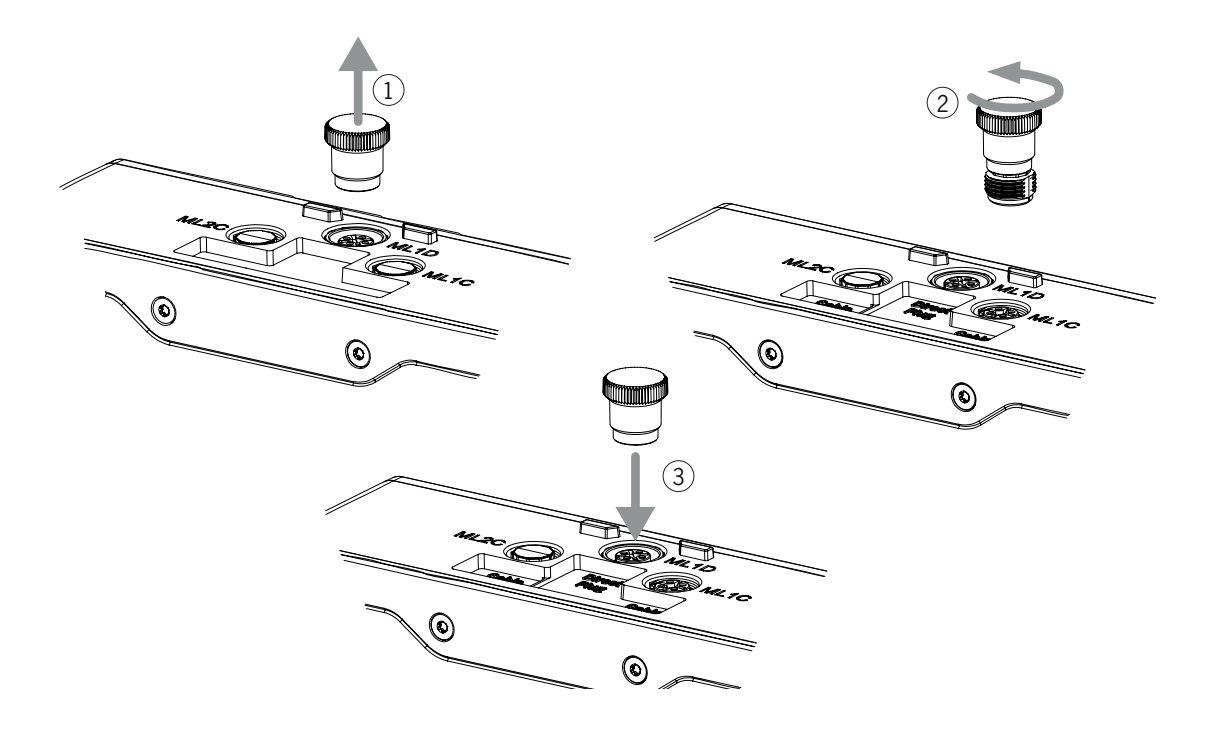

**FR**

### <span id="page-19-0"></span>**10.4. Raccordement des modules**

Les modules peuvent être raccordés directement les uns aux autres ou de manière déportée en utilisant des câbles (voir *[Fig. 2 : Raccordement des modules](#page-19-1)*).

Chaque module dispose d'une connexion supérieure et inférieure. Vous pouvez, au choix, utiliser la connexion inférieure ou supérieure ou les deux dans le cas où le module se trouve intercalé entre deux autres modules.

Le connecteur de module inférieur est déjà intégré. Pour utiliser la connexion supérieure, changez-le de position. Si vous utilisez les deux connexions, vous devez commander un connecteur de module correspondant. Utilisez uniquement les connecteurs prévus pour raccorder les modules entre eux (voir *[Tableau 2 : Vue d'ensemble des connecteurs de modules](#page-19-2)*). La longueur de câble maximale d'un faisceau de câbles ne doit pas excéder 40 m.

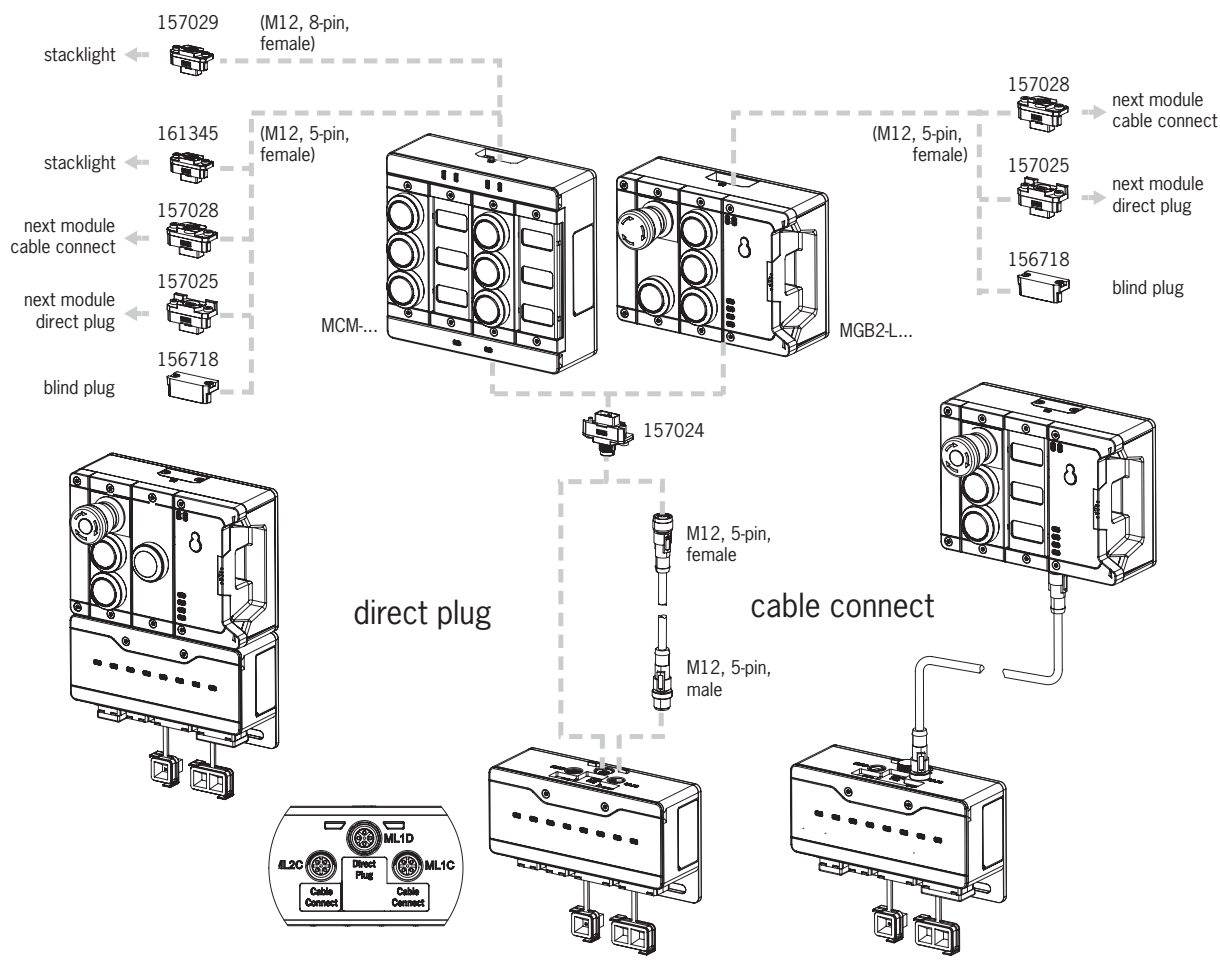

<span id="page-19-1"></span>Fig. 2 : Raccordement des modules

<span id="page-19-2"></span>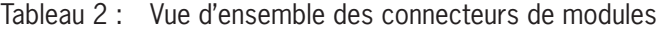

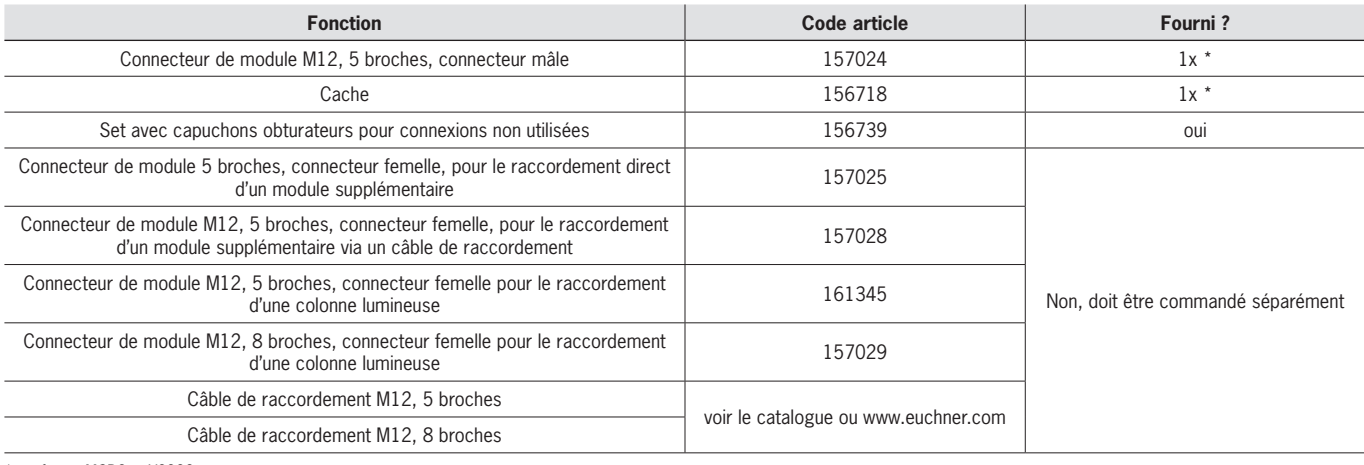

\* sauf pour MGB2-…-Y0000-…

# <span id="page-20-0"></span>**ELICHNER**

## **11. Mise en service**

Un système MLI typique se compose la plupart du temps de plusieurs modules et sous-modules. Le module de bus MBM détermine les modules et sous-modules présents à chaque démarrage du système.

Vous devez définir les blocs de données de communication des différents modules et sous-modules correspondant à cette configuration dans le logiciel de programmation de votre système de contrôle et effectuer un paramétrage le cas échéant. Les différents modules et sous-modules sont déjà spécifiés dans le fichier GSD et doivent être intégrés en fonction de la structure de votre système dans le logiciel de programmation (par ex. TIA Portal de SIEMENS). Vous trouverez une vue d'ensemble des données de communication au chapitre *[11.1. Vue d'ensemble des données de communication](#page-20-1)*.

Vous trouverez une vue d'ensemble des paramètres pouvant être réglés pour les modules / sous-modules au paragraphe *[11.7. Configuration et paramétrage des modules et sous-modules à la page 27](#page-26-1)*.

Certains blocs de données sont ici liés au module ou sous-module correspondant, vous pouvez en ajouter d'autres en option (voir le chapitre *[11.3. Structure du système et des zones de données dans le système de contrôle](#page-22-1)*).

Vous trouverez les blocs de données de vos modules ou sous-modules dans la fiche technique de l'appareil correspondant (voir le chapitre *[11.2. Informations des fiches techniques correspondantes](#page-21-1)*).

Le chapitre *[11.3. Structure du système et des zones de données dans le système de contrôle à la page 23](#page-22-1)* explique la manière dont sont constituées les données de communication d'un système.

À partir du chapitre *[11.6. Intégration dans PROFINET et PROFIsafe à la page 26](#page-25-1)*, il est expliqué comment vous pouvez configurer et paramétrer les différents modules et sous-modules dans le logiciel de programmation de votre système de contrôle.

#### <span id="page-20-1"></span>**11.1. Vue d'ensemble des données de communication**

Les bits d'entrée et de sortie correspondants figurent sur la fiche technique du module / sous-module concerné (voir le chapitre *[11.2. Informations des fiches techniques correspondantes](#page-21-1)*). La désignation des bits suit toujours le même schéma (voir ci-dessous).

L'exemple suivant montre un bit de signalisation d'erreur [E] dans un sous-module [SM] pour la position d'interrupteur S1 [S1].

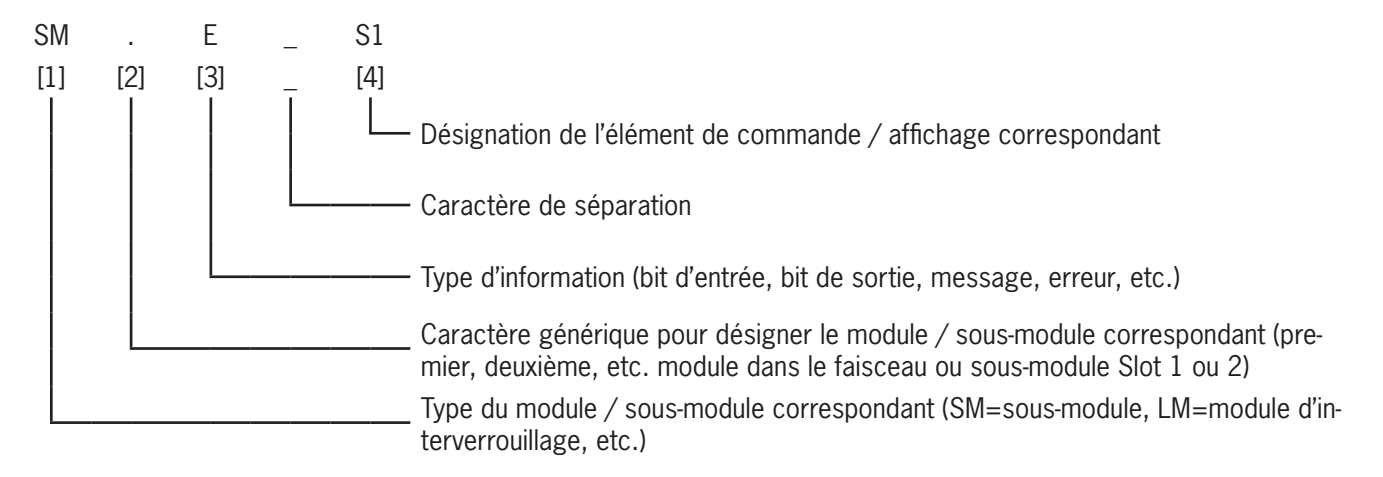

Les différentes abréviations sont explicitées dans les tableaux qui suivent. Vous trouverez une explication précise des différents bits dans la fiche technique jointe à chaque module / sous-module (voir rep. 1 à la *[Fig. 3 à la page 22](#page-21-2))*.

<span id="page-21-0"></span>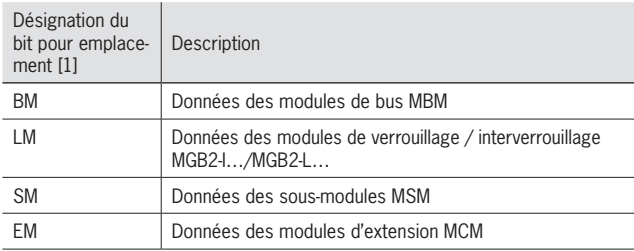

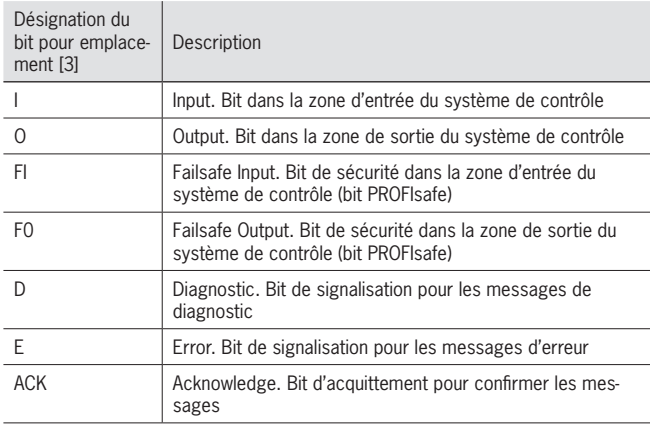

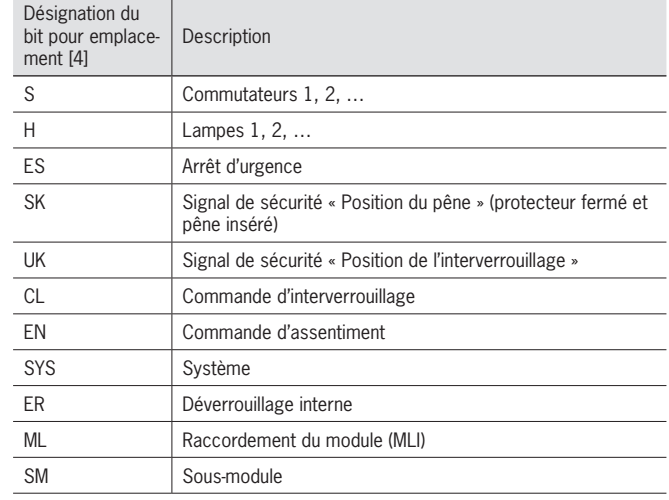

## <span id="page-21-1"></span>11.2. Informations des fiches techniques correspondantes

En complément du mode d'emploi, vous trouverez dans les fiches techniques toutes les informations spécifiques à l'article = correspondant. Il s'agit, en plus des modules et sous-modules intégrés, des indications relatives à la compatibilité (type de raccordement) et aux données de communication que le module correspondant échange avec le module de bus MBM. Les spécimens suivants de fiches techniques montrent où se trouvent ces informations. d<br>Pictor<br>P

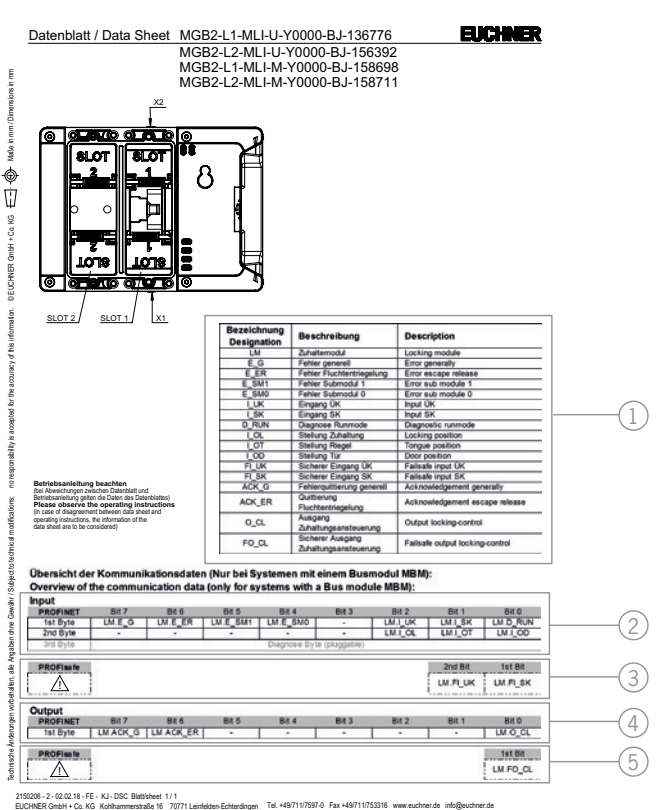

<span id="page-21-2"></span>Tel. +49/711/7597-0 Fax +49/711/753316 www.euchner.de info@euchner.de

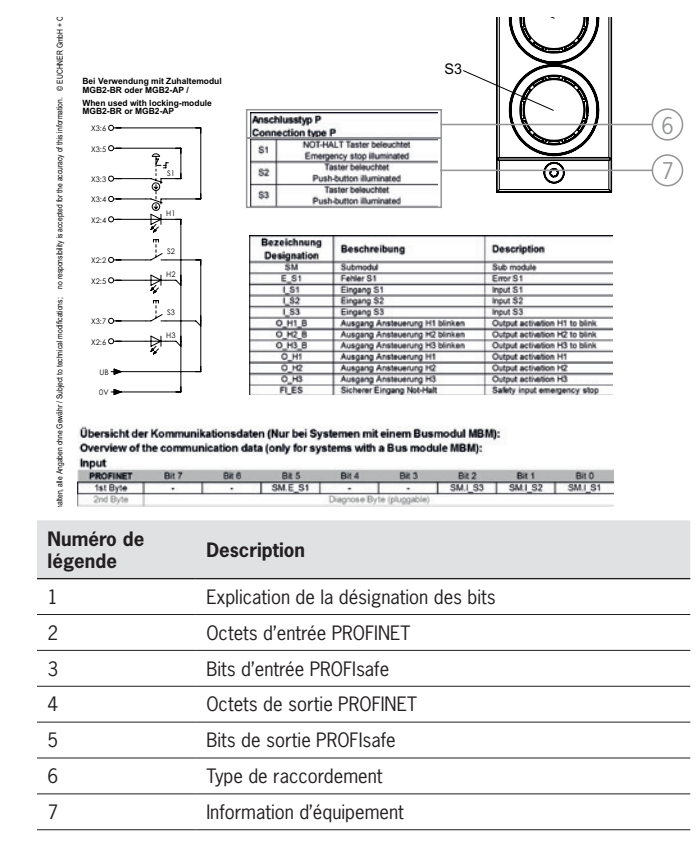

Fig. 3 : Exemples de fiches techniques module d'interverrouillage (à gauche) et sous-module (extrait, à droite)

### <span id="page-22-1"></span><span id="page-22-0"></span>**11.3. Structure du système et des zones de données dans le système de contrôle**

Le système MLI offre une grande flexibilité grâce à sa structure modulaire. Cette flexibilité se retrouve également dans l'utilisation des données de communication. Les zones de données occupées par le système dans votre système de contrôle sont fonction de la structure de votre système.

Chaque module possède des données de communication fixes qui reçoivent une affectation fixe lors du paramétrage des modules dans le logiciel de programmation. Certains modules et sous-modules disposent en plus de données optionnelles que vous pouvez analyser. Il peut s'agir par exemple de fonctions de diagnostic détaillées.

Le diagramme ci-dessous explique les règles à utiliser pour regrouper les blocs de données des différents modules et sous-modules. On fait ici la distinction entre données PROFINET non sécurité et données PROFIsafe sécurité.

Tandis que les données PROFINET sont toujours regroupées par octet (« block #1 … #4 »), les données PROFIsafe le sont par bit (« single bits » sur la figure ci-dessous). Cela signifie que vous devez veiller, avec les données PROFIsafe, à prévoir un emplacement mémoire suffisant pour les données de sécurité.

L'exemple suivant montre la structure typique d'un système avec module de bus (BM1) auquel sont raccordés deux modules d'interverrouillage (LM1 et LM2) sur un même faisceau de câbles. Le premier module d'interverrouillage (LM1) comprend en plus un sous-module (SM1) avec un arrêt d'urgence et deux boutons. Cet exemple permet d'illustrer la composition des données de communication.

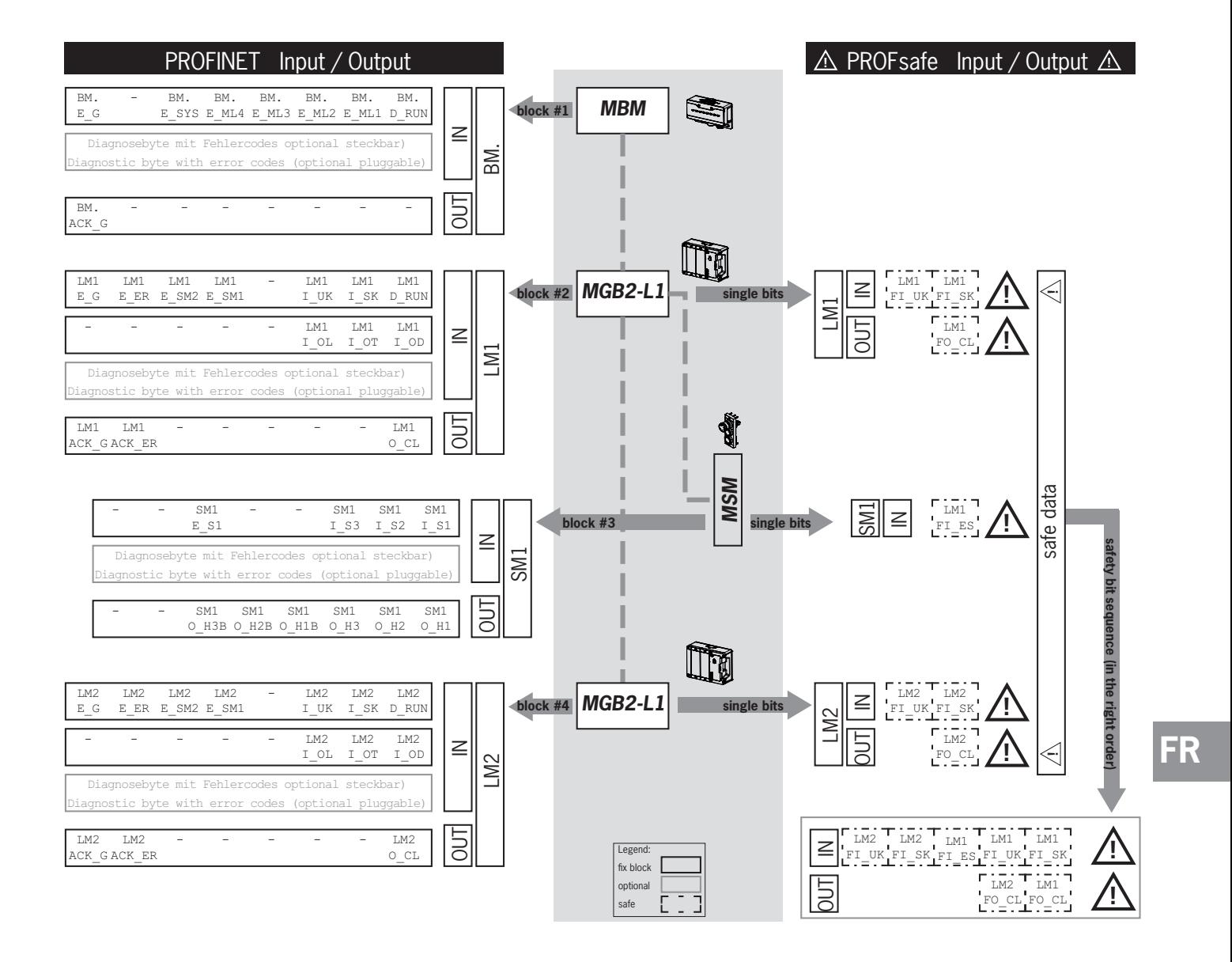

# **ELICHNER**

Les différents blocs de données ou bits sont toujours regroupés dans l'ordre selon lequel le système est agencé. Le module de bus (1) constitue toujours le point de départ suivi du premier jusqu'au dernier module sur le câble. Avec deux faisceaux de câbles, on décompte d'abord le premier faisceau complet sur ML1C (2…4 sur la figure ci-dessous) puis ensuite le second faisceau complet sur ML2C (5...7 sur la figure ci-dessous). Les sous-modules d'un même module sont décomptés directement à la suite du module auquel ils sont branchés avant de passer au prochain module. Dans le cas des sous-modules, c'est le numéro d'emplacement (SLOT) qui détermine l'ordre de comptage.

La figure suivante illustre cet ordre de comptage. Le chapitre *[11.7. Configuration et paramétrage des modules et sous-mo](#page-26-1)[dules à la page 27](#page-26-1)* revient en détail sur la manière de procéder.

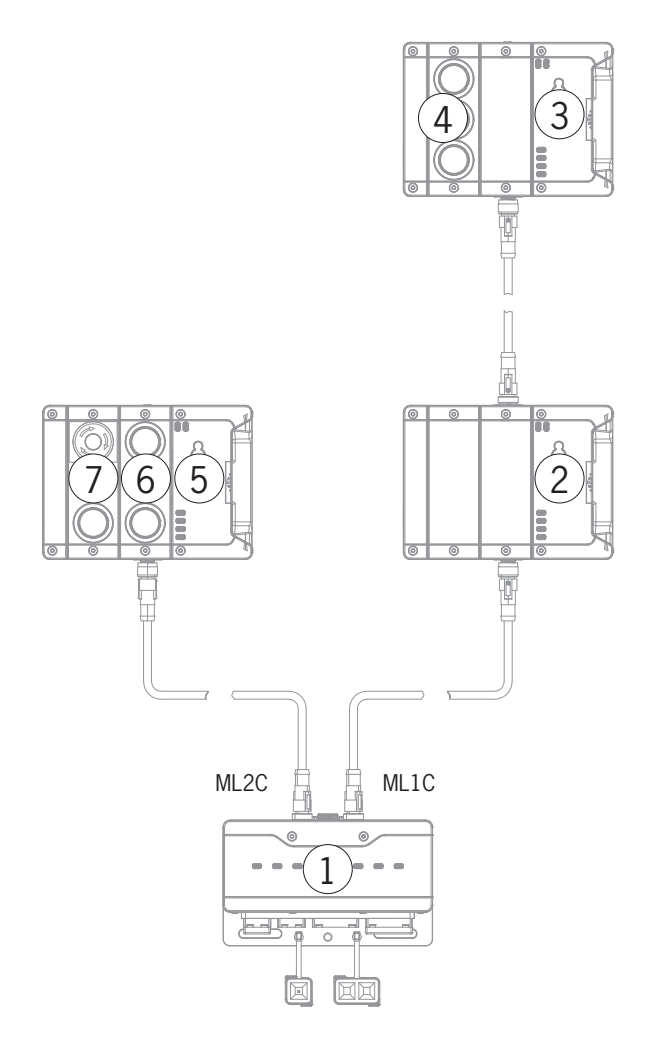

## <span id="page-24-0"></span>**11.4. Octets de données PROFINET**

Chaque module ou sous-module envoie certaines données de communication non sécurisées. Les chapitres suivants donnent un aperçu des types de modules les plus importants avec leurs données. Vous trouverez une indication précise, en fonction de l'article respectif, sur les blocs de données de vos modules ou sous-modules dans la fiche technique correspondante (voir le chapitre *[11.2. Informations des fiches techniques correspondantes](#page-21-1)*).

Les modules suivants peuvent être présents dans différentes combinaisons au sein d'un système MLI :

- Ì Un module de bus MBM (comporte tous les éléments nécessaires à la liaison par bus).
- Ì Plusieurs modules de verrouillage / interverrouillage, MGB2-I ou MGB2-L (ils constituent avec un module de poignée un dispositif de verrouillage avec ou sans interverrouillage).
- Ì Plusieurs modules d'extension MCM.
- **Plusieurs sous-modules MSM.**

Chaque module ou sous-module occupe un nombre déterminé d'octets de données PROFINET dans la zone d'entrée/sortie du système de contrôle.

Pour certains modules et sous-modules, vous avez le choix entre une **configuration standard (basic)** dotée des fonctions fondamentales de statut, de signalisation et de commande ou une **configuration étendue (extended)** dotée d'un octet supplémentaire avec des codes de défaut précis pour le diagnostic.

## **11.5. Octets de données PROFIsafe**

En plus des données PROFINET sans fonction de sécurité, des données de sécurité PROFIsafe sont aussi transmises. Il s'agit par exemple de toutes les informations de position du pêne et de l'interverrouillage d'un module de verrouillage ou d'interverrouillage MGB2, arrêt d'urgence et commande d'assentiment.

Tandis que les données PROFINET sont toujours regroupées par octet, les données PROFIsafe le sont par bit. Cela signifie que vous devez veiller, avec les données PROFIsafe, à prévoir un emplacement mémoire suffisant pour les données de sécurité.

Les blocs de données PROFIsafe suivants sont prévus :

- ▶ 2 octets d'entrée et 2 octets de sortie
- ▶ 4 octets d'entrée et 4 octets de sortie
- ▶ 8 octets d'entrée et 8 octets de sortie

 $\mathbf{\widehat{1}}$ 

À ces blocs de données spécifiques à l'appareil viennent toujours s'ajouter en plus 4 octets de données internes PROFIsafe.

Tous les bits de données spécifiques à l'appareil sont présents en parallèle au niveau de la zone de données hors sécurité PROFINET et peuvent y être utilisés comme bits de signalisation.

#### **Important !**

N'utilisez jamais les bits de signalisation pour des fonctions de sécurité !

#### **11.5.1. Bloc de données pour PROFIsafe**

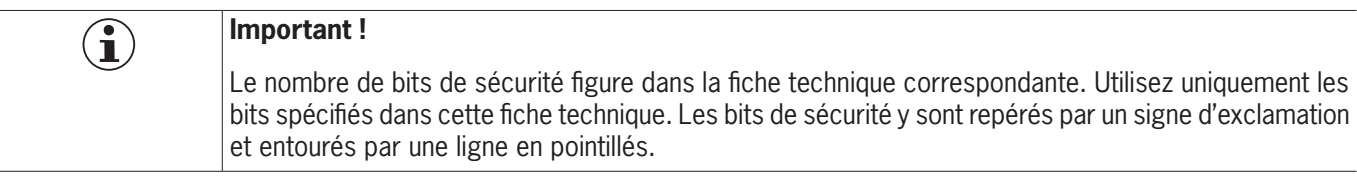

### <span id="page-25-1"></span><span id="page-25-0"></span>**11.6. Intégration dans PROFINET et PROFIsafe**

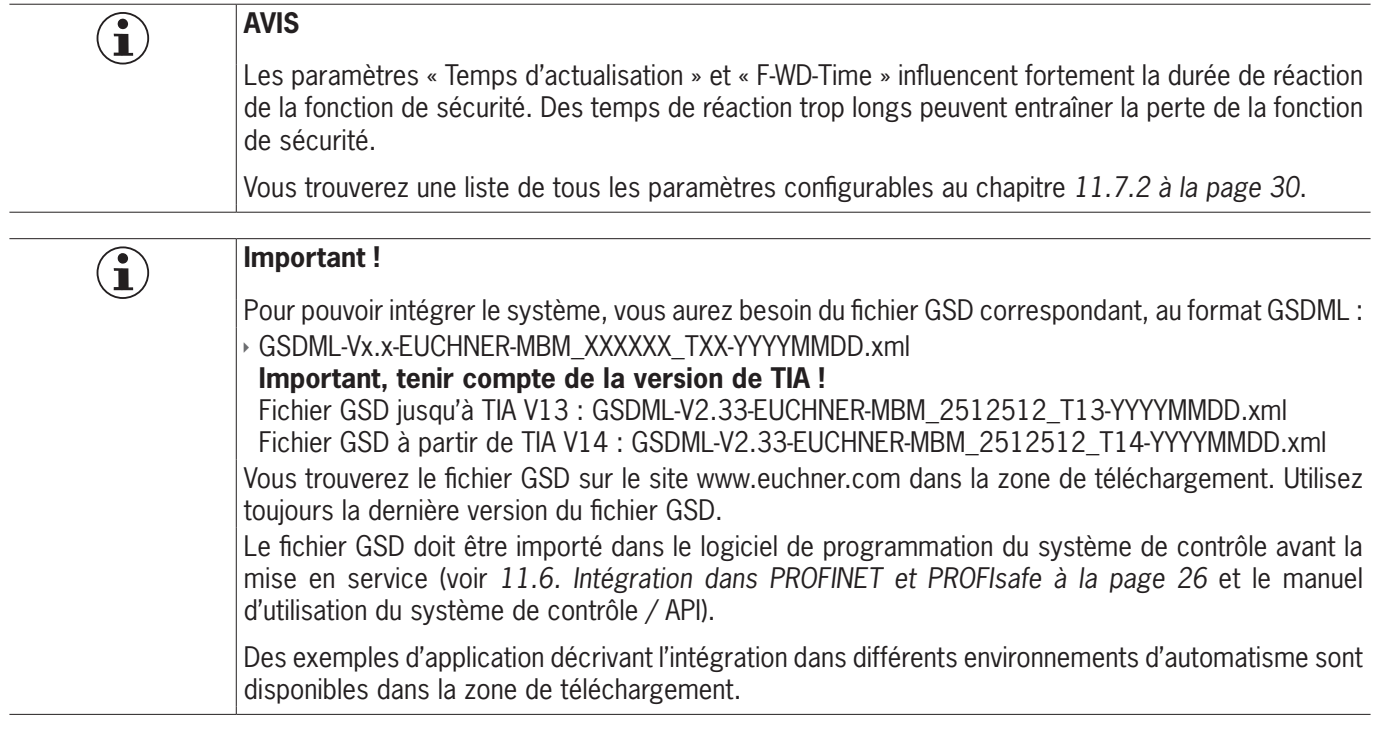

Vous devez effectuer les étapes suivantes pour intégrer le système dans PROFINET :

- 1. Configurer et paramétrer le système avec le logiciel de programmation du système de contrôle.
- Les paramètres PROFINET suivants doivent être configurés dans les paramètres du module de bus :
- Ì Nom de l'appareil (réglage d'usine du fichier GSD) : [*EUCHNER-MBM*].
- Adresse IP : au choix fixe ou dynamique
- **Femps d'actualisation :** Recommandation [automatique]

Les paramètres PROFIsafe suivants doivent être configurés dans les paramètres du module de bus :

- ▶ F\_dest\_adr (adresse PROFIsafe)
- Kinter in Time (durée pendant laquelle le système de contrôle attend une réponse de l'appareil PROFIsafe) : [xxx ms]. Réglage d'usine du fichier GSD : [600 ms].
- 2. Configurer l'adresse PROFIsafe (F\_dest\_adr) à l'aide des commutateurs DIP sur le module de bus MBM.

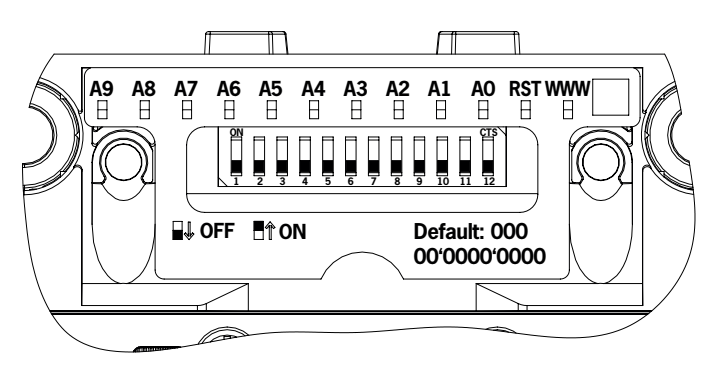

Important : les adresses réglées doivent être identiques au niveau du système de contrôle et de l'appareil.

- 3. Configurez le cas échéant les autres paramètres pour les différents modules. Vous trouverez une vue d'ensemble des paramètres au chapitre *[11.7.2. Liste des paramètres configurables par module / sous-module à la page 30](#page-29-1)*.
- 4. Enregistrer la configuration et la transmettre au système.

## <span id="page-26-1"></span><span id="page-26-0"></span>**11.7. Configuration et paramétrage des modules et sous-modules**

Pour pouvoir utiliser les différents modules et sous-modules, ceux-ci doivent être configurés et paramétrés en conséquence dans le logiciel de programmation de votre système de contrôle. Les chapitres suivants décrivent ces étapes à l'appui d'exemples avec le progiciel TIA Portal de SIEMENS.

#### **11.7.1. Sélection des modules et sous-modules**

Pour pouvoir effectuer les étapes suivantes, il est tout d'abord nécessaire de déplacer le module de bus MBM de la bibliothèque du matériel dans la vue du réseau.

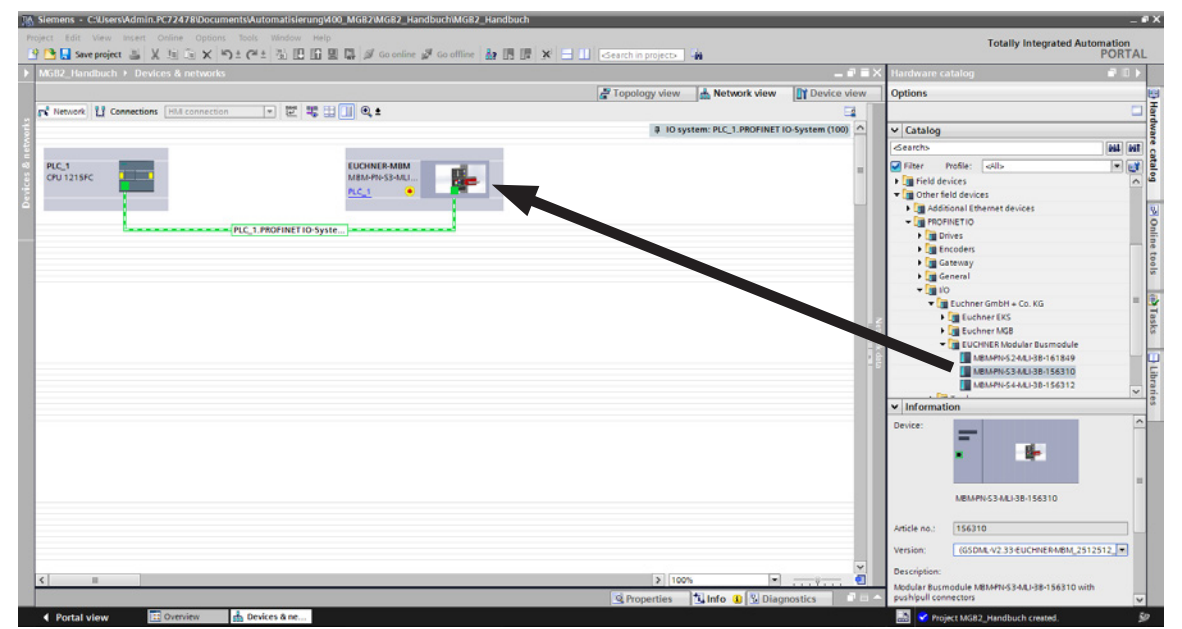

### Le MBM constitue alors ici le module de tête.

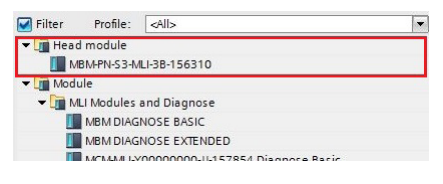

Placez un module de données PROFIsafe correspondant sur SLOT1. Sa taille doit être suffisante pour l'ensemble des bits de données de sécurité des modules / sous-modules de votre système. Voir également à ce sujet le chapitre *[11.3. Structure](#page-22-1)  [du système et des zones de données dans le système de contrôle à la page 23](#page-22-1)*.

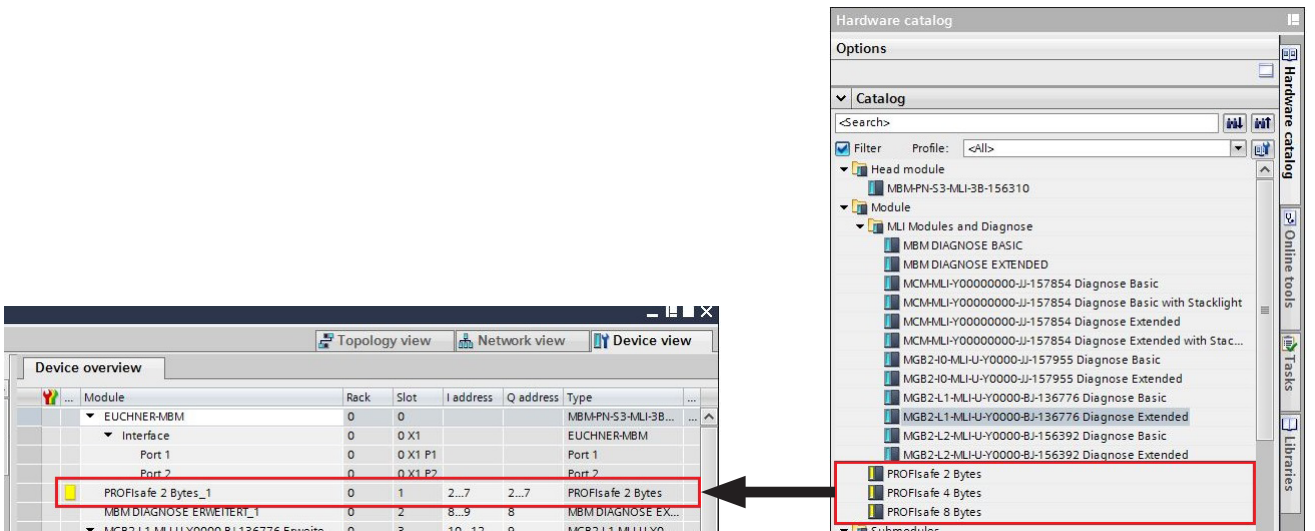

Tous les autres modules et sous-modules doivent être sélectionnés depuis la bibliothèque du matériel de manière à ce qu'ils apparaissent dans l'ordre correct dans la vue d'ensemble des appareils. Reproduisez d'abord précisément votre système.

**FR**

Les différents modules se trouvent dans la bibliothèque du matériel (catalogue) avec leur numéro et leur désignation. Les sous-modules sont représentés avec leur identificateur logiciel (SW ID).

Vous trouverez ces informations sur la plaque signalétique des modules / sous-modules (voir également le chapitre *[11.3](#page-22-1)  [à la page 23\)](#page-22-1)*.

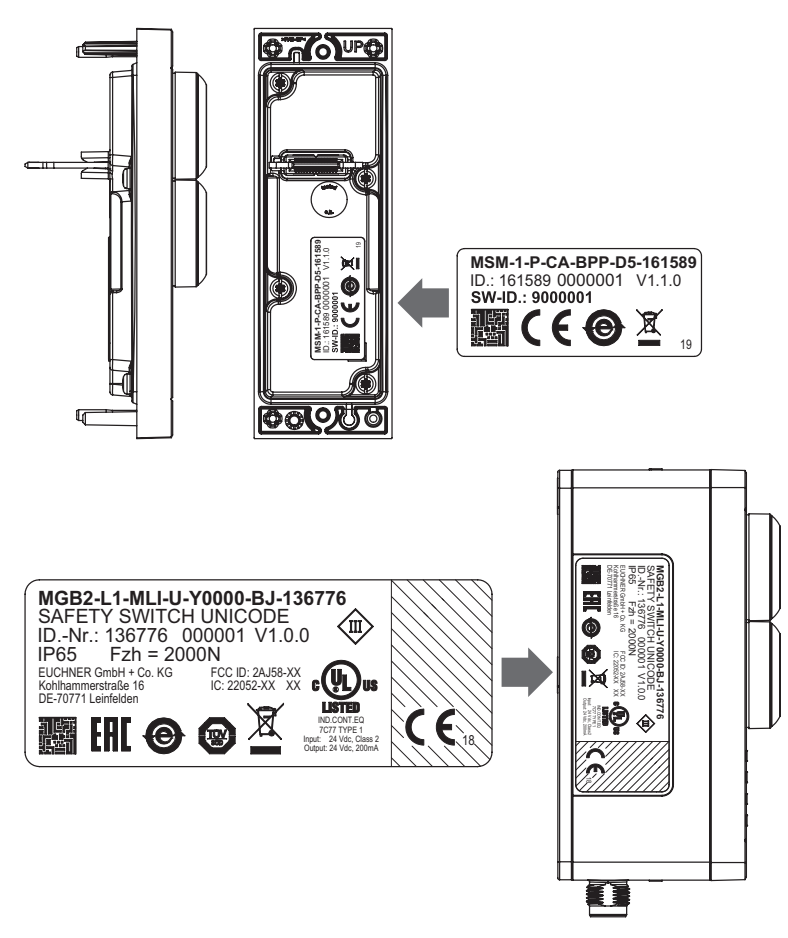

Fig. 4 : Plaques signalétiques des modules / sous-modules (ici avec l'exemple de MSM et MGB2)

Sur les appareils équipés en usine, le module comporte une autre plaque signalétique avec les identificateurs SW ID des sous-modules.

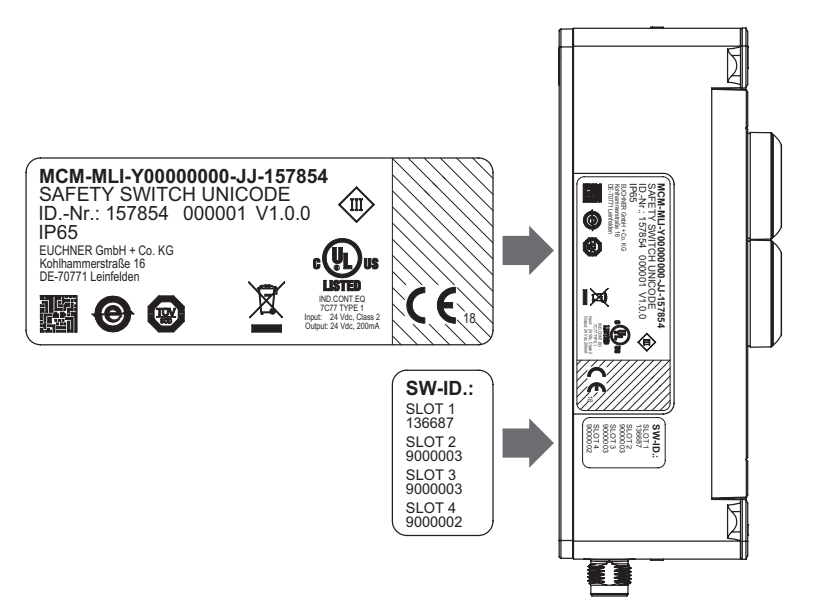

Fig. 5 : Plaques signalétiques des appareils équipés en usine de sous-modules (ici avec l'exemple de MCM)

La figure ci-dessous montre un exemple pour la structure d'un système.

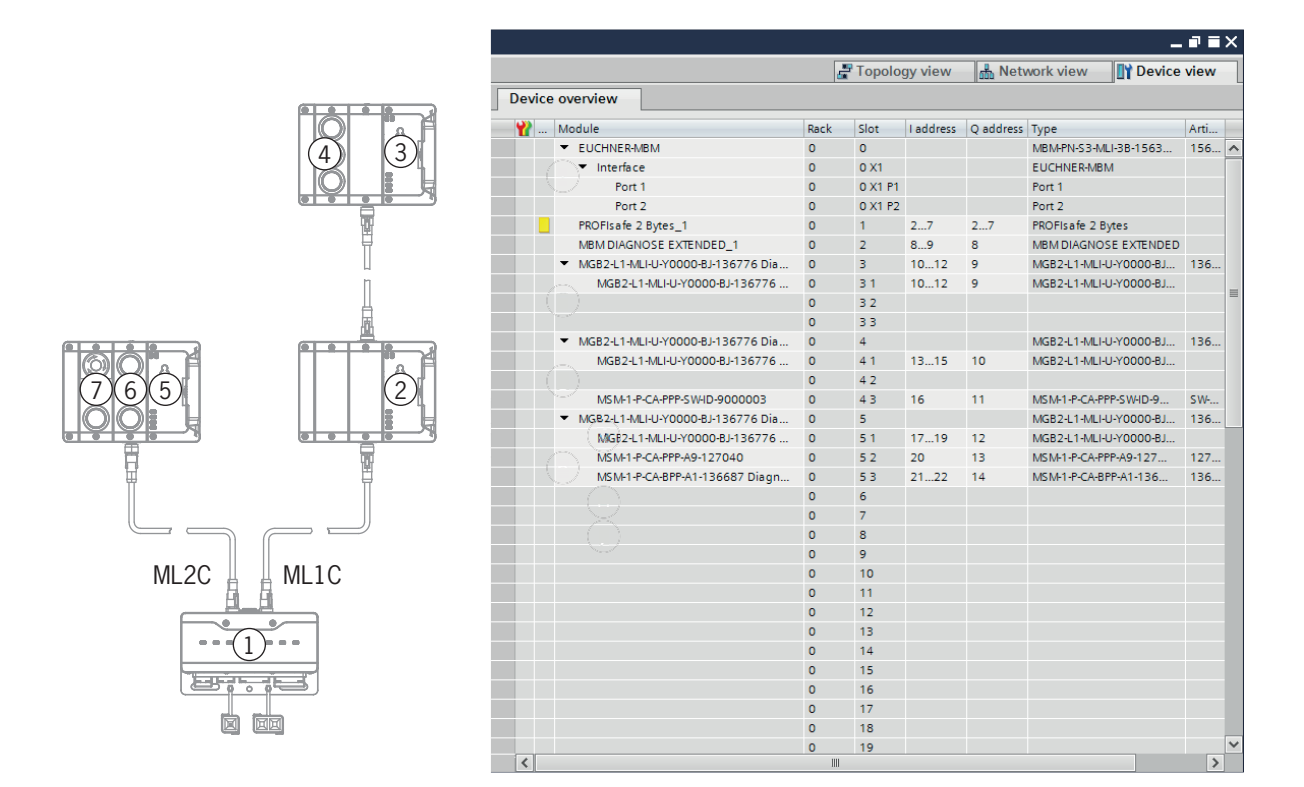

Fig. 6 : Exemple pour la structure d'un système

#### 2500235-06-12/22 (trad. mode d'emploi d'origine) **29**

**FR**

#### <span id="page-29-1"></span><span id="page-29-0"></span>**11.7.2. Liste des paramètres configurables par module / sous-module**

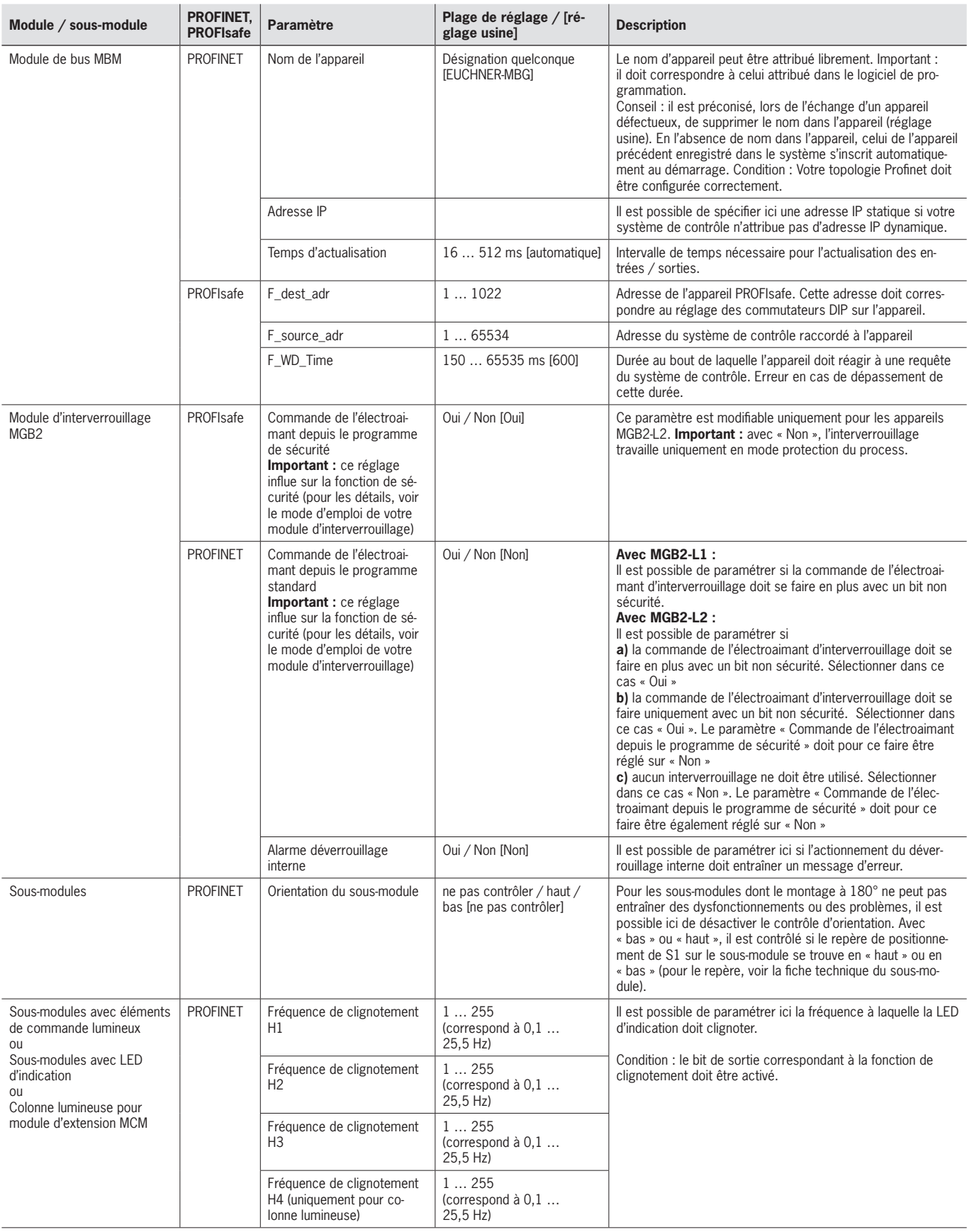

## <span id="page-30-0"></span>**11.8. Remplacement de sous-modules**

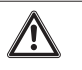

#### **ATTENTION**

Endommagement de l'appareil ou défaut de fonctionnement en raison de l'arrêt incontrôlé de la machine.  $\rightarrow$  Le remplacement d'un sous-module entraîne l'interruption de la communication dans le système et les bits de sécurité sont réinitialisés. Ceci peut entraîner l'arrêt incontrôlé d'un process en cours ou des dommages sur l'installation ou sur le produit fabriqué. Assurez-vous avant l'opération de remplacement que l'installation se trouve dans un état de fonctionnement adapté.

# $\mathbf{G}$

**AVIS**

Observez les remarques relatives au remplacement d'un sous-module dans le mode d'emploi du module respectif. Dans le cas des sous-modules avec fonction de sécurité, tester le fonctionnement correct avant de remettre le système en fonctionnement normal.

Le remplacement de sous-modules MSM est possible également en cours de fonctionnement (tenir compte de la note de sécurité ci-dessus). Le sous-module est fonctionnel dès que le système reconnaît un sous-module correct. Le système réagit de la manière suivante en cas de remplacement :

- 1. En retirant le sous-module MSM, la LED SLOT s'allume en rouge avec 1x clignotement en vert. De plus, la LED SF s'allume en rouge sur le module de bus MBM.
- 2. Si le sous-module MSM est doté d'une fonction de sécurité, le bit correspondant sur le bus est effacé dès que le sous-module est retiré.
- 3. Si le sous-module de remplacement et son orientation sont identiques, l'indication d'erreur disparaît et le bit sur le bus est transmis à nouveau en fonction de la situation.

### **11.9. Remplacement de modules**

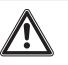

#### **ATTENTION**

Endommagement de l'appareil ou défaut de fonctionnement en raison de l'arrêt incontrôlé de la machine. Ì Le remplacement d'un module entraîne l'interruption de la communication dans le système et les bits de sécurité sont réinitialisés. Ceci peut entraîner l'arrêt incontrôlé d'un process en cours ou des dommages sur l'installation ou sur le produit fabriqué. Assurez-vous avant l'opération de remplacement que l'installation se trouve dans un état de fonctionnement adapté.

Le remplacement de modules (par ex. module d'interverrouillage ou module d'extension) est possible uniquement avec un redémarrage de l'ensemble du système. Le système passe en mode erreur en cas de suppression de la liaison au module. Le module concerné et tous les modules en aval restent inactifs jusqu'au redémarrage de l'ensemble du système (mode d'erreur).

## **11.10. Modification de la configuration**

Les modifications de la configuration de l'ensemble du système doivent toujours être réalisées dans le logiciel de programmation de votre système de contrôle (voir le chapitre *[11.6. Intégration dans PROFINET et PROFIsafe à la page 26\)](#page-25-1)*.

 $\mathbf{G}$ 

## <span id="page-31-0"></span>**12. Vue d'ensemble des blocs de données pour les modules et les sous-modules**

#### **Important !**

- La structure des données précise pour votre appareil figure dans la fiche technique correspondante.
- Ì Pour certains modules et sous-modules, vous avez le choix entre une **configuration standard (basic)** dotée des fonctions fondamentales de statut, de signalisation et de commande ou une **configuration étendue (extended)** dotée d'un octet supplémentaire avec des codes de défaut précis pour le diagnostic.
- Ees données de sorties (OUT) analysées en interne dans le module de bus MBM se réinitialisent respectivement sur 0x00 (effacement) en cas de :
- 1. Power on (application de l'alimentation en tension)
- 2. Interruption de la liaison PROFINET (par ex. débranchement du connecteur de raccordement) 3. STOP de l'API (IOPS=BAD)

### **12.1. Blocs de données pour module de bus MBM**

#### **12.1.1. Bits de sécurité**

Les modules de bus n'ont pas de bits de sécurité en interne.

#### **12.1.2. Bits non sécurité**

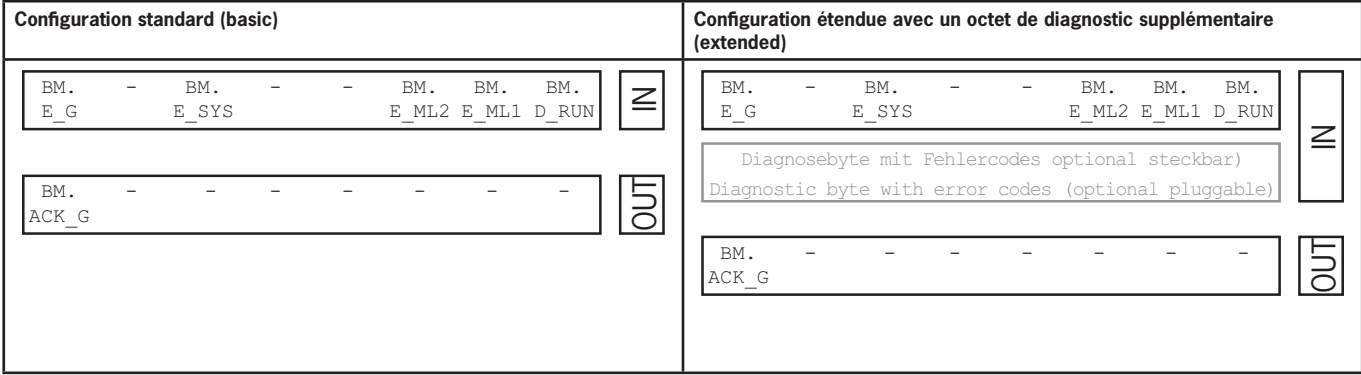

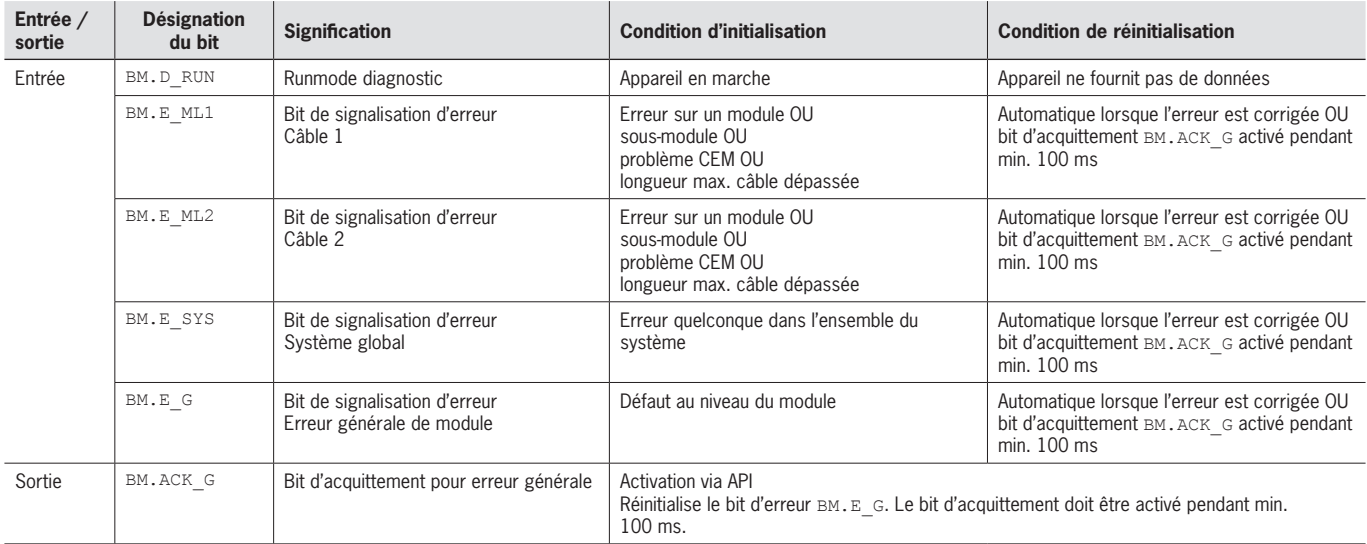

### <span id="page-32-1"></span><span id="page-32-0"></span>**12.2. Blocs de données pour module de verrouillage / interverrouillage MGB2-I / MGB2-L**

#### **12.2.1. Bits de sécurité**

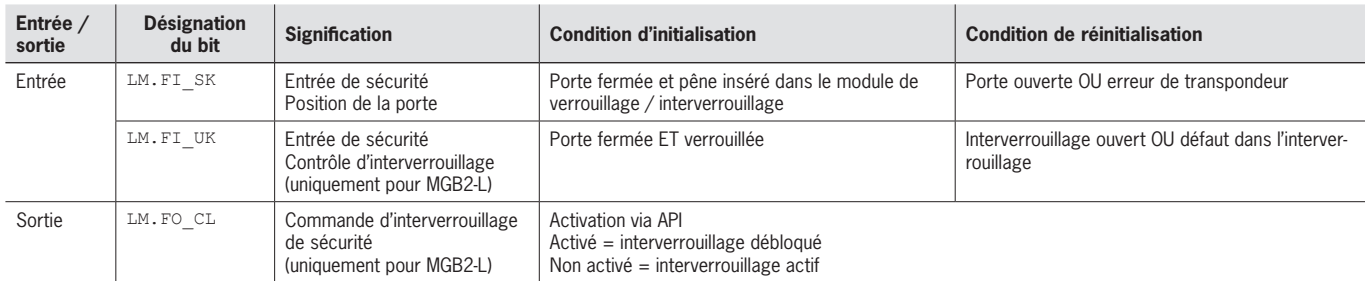

#### **12.2.2. Bits non sécurité**

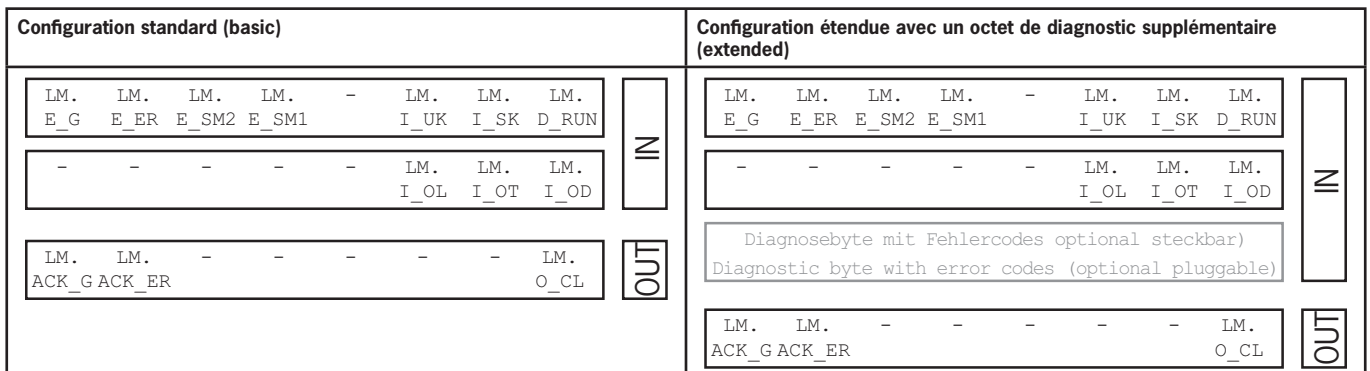

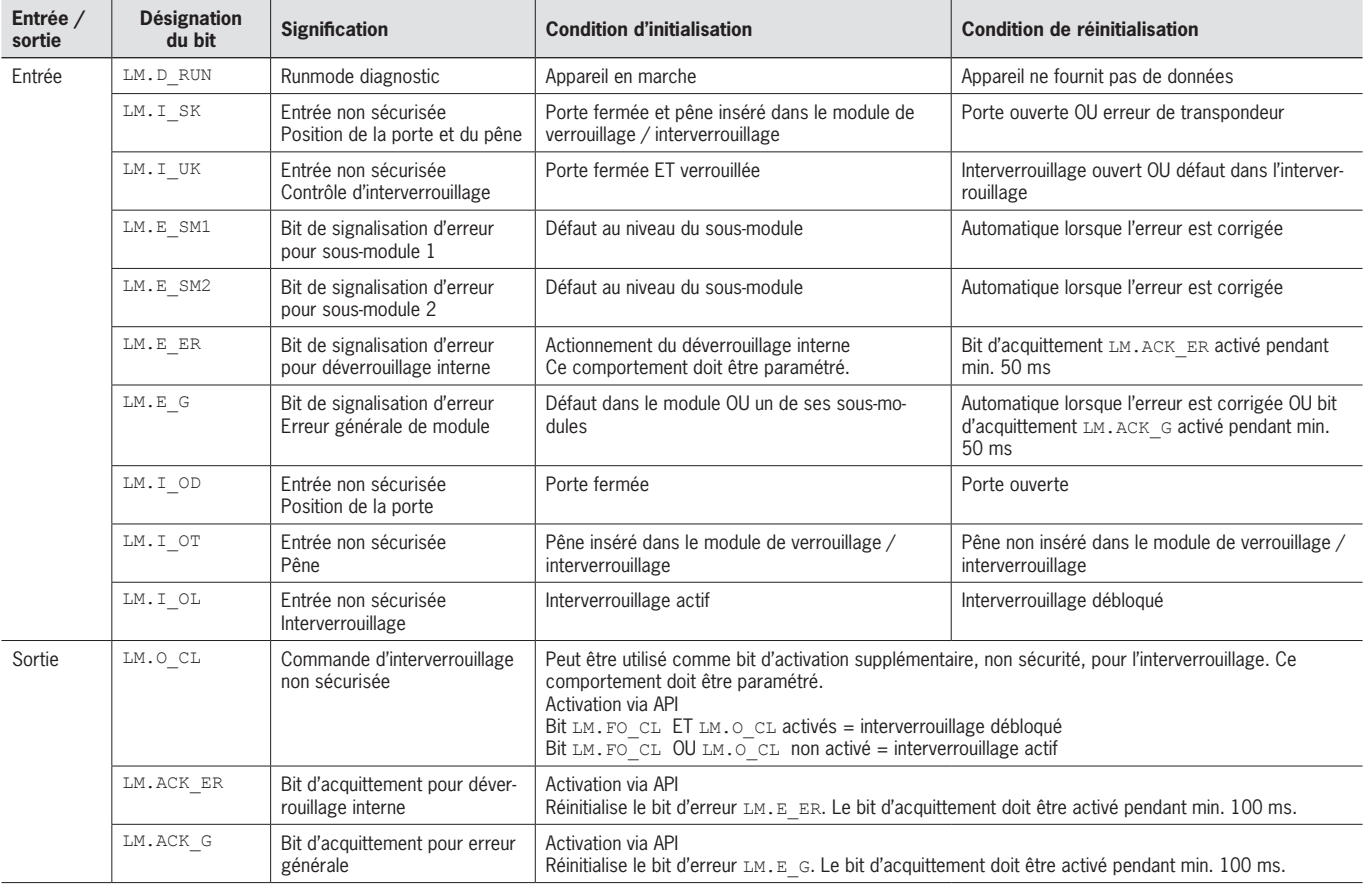

### <span id="page-33-0"></span>**12.3. Blocs de données pour module d'extension MCM**

Les modules d'extension peuvent comporter et analyser jusqu'à quatre sous-modules. Ils ne possèdent pas d'autre fonction propre.

#### **12.3.1. Bits de sécurité**

Les modules d'extension n'ont pas de bits de sécurité en interne.

#### **12.3.2. Bits non sécurité**

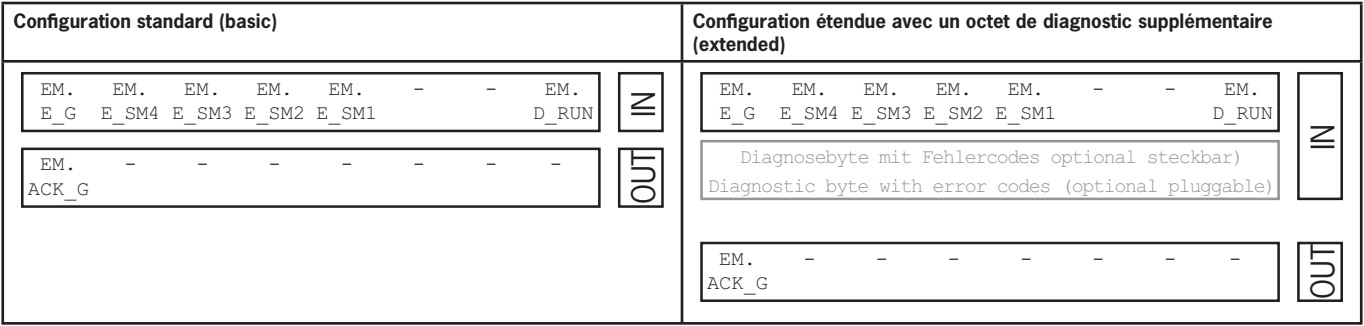

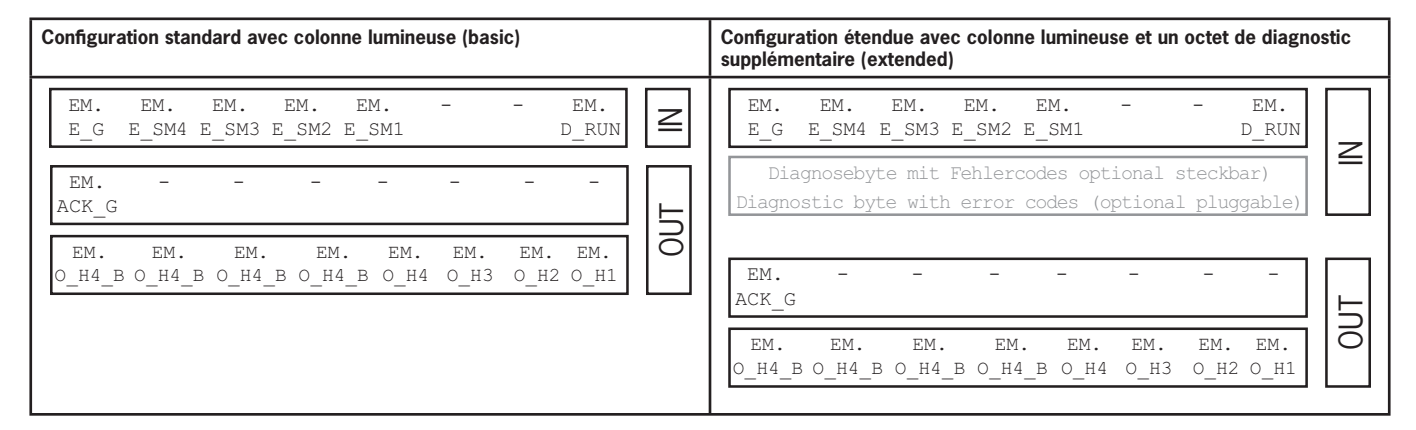

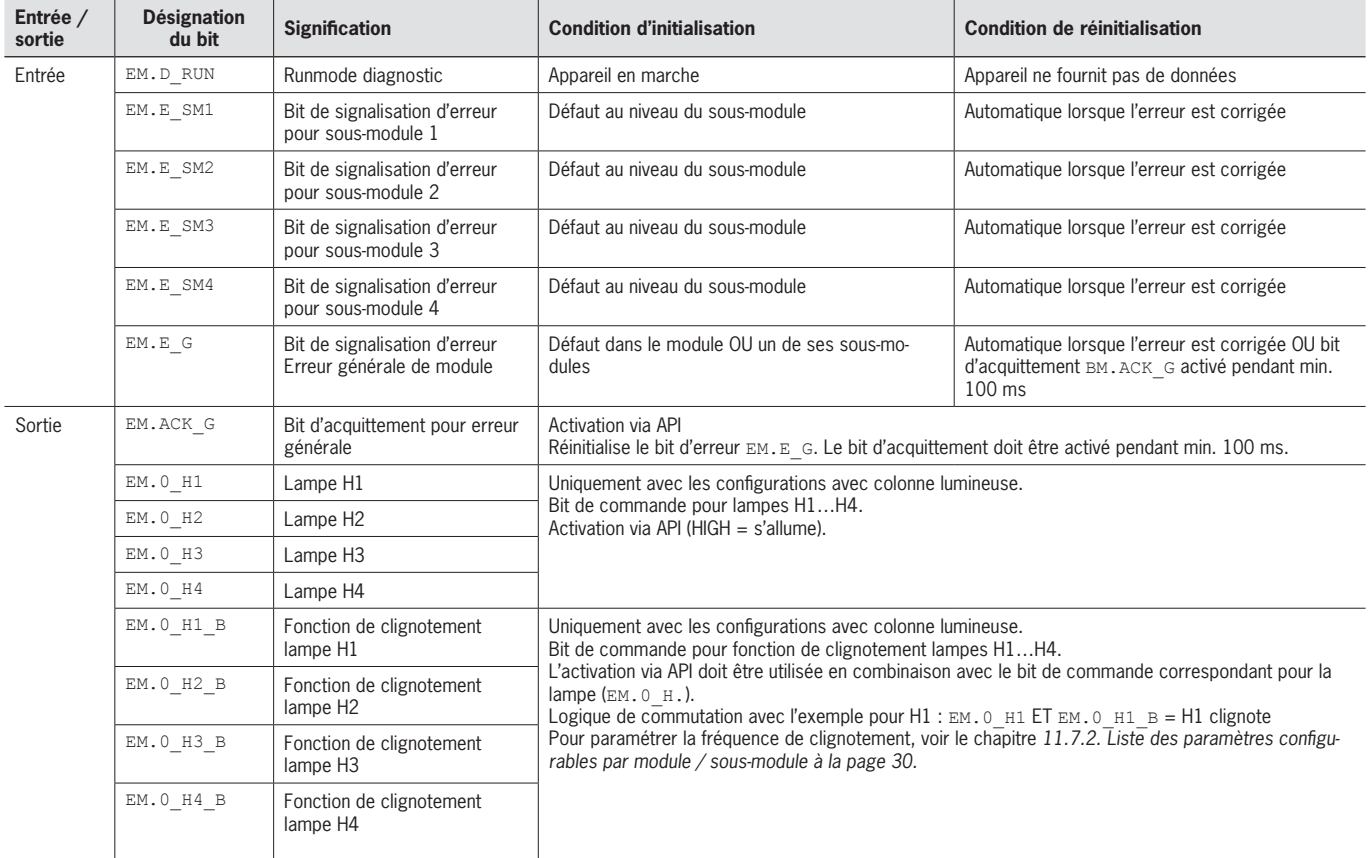

## <span id="page-34-0"></span>**12.4. Blocs de données pour sous-modules**

Vous trouverez les blocs de données de votre sous-module dans la fiche technique correspondante. Voir également le chapitre *[11.2. Informations des fiches techniques correspondantes](#page-21-1)*.

### **12.5. Échange d'un module de bus MBM sans appareil de programmation**

Le module de bus MBM peut facilement être remplacé par un module neuf en cas de SAV. Les conditions suivantes doivent être réunies pour ce faire :

- Ì Le réglage des commutateurs DIP (adresse PROFIsafe) du nouvel appareil doit correspondre à celui de l'ancien appareil.
- Ì Votre Profinet Master doit supporter l'échange automatique des participants Profinet.
- ▶ Votre topologie Profinet doit être configurée correctement.
- Ì L'appareil de remplacement doit être raccordé au même port que son prédécesseur.
- Il ne doit pas y avoir de nom d'appareil dans le module de bus.
- Ce champ est vide au moment de la livraison. Les systèmes qui comportent déjà un nom doivent être réinitialisés au préalable sur les réglages d'usine.

Lorsque ces conditions sont remplies, il vous suffit d'échanger l'ancien système par le nouveau.

### **12.6. Apprentissage (uniquement pour les systèmes avec module d'interverrouillage MGB2 unicode)**

Avant que le système constitué du module d'interverrouillage et du module de poignée ne forme une unité fonctionnelle, il est nécessaire d'affecter le module de poignée au module d'interverrouillage par un processus d'apprentissage.

Vous trouverez une description détaillée du processus d'apprentissage dans le mode d'emploi de votre module d'interverrouillage / verrouillage.

 $\mathbf G$ 

## <span id="page-35-2"></span><span id="page-35-0"></span>**13. Diagnostic, dépannage et assistances**

Tous les codes d'erreurs sont indiqués ci-dessous. Si vous utilisez les blocs de données en **configuration étendue** dans le logiciel de programmation de votre système de contrôle, le code de défaut sera émis dans l'octet correspondant. En **configuration standard**, seul un bit de signalisation d'erreur correspondant sera activé et le système indiquera l'erreur via les LED de diagnostic.

#### **Important !**

Le code de défaut indiqué dans les tableaux ci-dessous s'incrémente en continu et commence par 0x01. En plus des codes d'erreur indiqués, vous devez tenir compte des codes d'erreur qui les précèdent éventuellement et provenant de Profinet ou de la commande ou automate. L'offset dont il faut tenir compte avec Profinet est 0x100.

La plupart des messages s'affichent également au niveau des appareils.

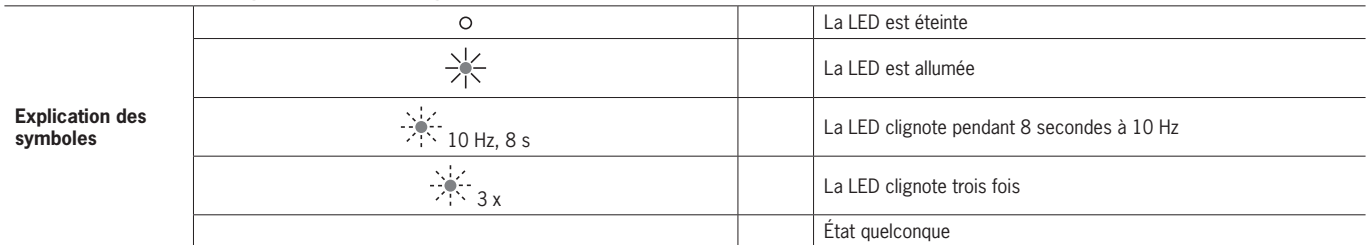

### **13.1. Reset et redémarrage**

Pour acquitter les erreurs générales et redémarrer le système, débranchez le module de bus MBM pendant quelques secondes de l'alimentation.

### **13.2. Acquittement des erreurs**

Pour acquitter les erreurs, activez le bit d'acquittement correspondant pendant 100…1000 ms. Vous trouverez une liste récapitulative des messages d'erreur et des conditions de réinitialisation à partir du chapitre *[13.5. Erreurs générales](#page-38-1)*.

#### <span id="page-35-1"></span>**13.3. Réinitialisation du système sur les réglages d'usine**

Vous pouvez réinitialiser l'appareil à l'aide d'une des méthodes suivantes :

- $\rightarrow$   $\dot{A}$  l'aide du logiciel de programmation de votre automate programmable Exemple avec Siemens TIA Portal : dans la boîte de dialogue « Online&Diagnostics »
- $\rightarrow$  À l'aide des commutateurs DIP sur le module de bus MBM.

Procédure : éteindre le système, placer le commutateur DIP « RST » sur la position « ON » et redémarrer le système. Voir également le chapitre *[9.1. Commutateurs DIP à la page 15.](#page-14-1)*

## <span id="page-36-1"></span><span id="page-36-0"></span>**13.4. Diagnostic à l'aide du site Internet de l'appareil**

L'appareil dispose de son propre site Internet. Le site Internet de l'appareil peut être utilisé à tout moment en cours de fonctionnement si cette fonction est activée. Il n'est pas possible de procéder à des réglages au niveau de l'appareil.

Les informations de diagnostic suivantes sont mises à disposition :

- **Liste récapitulative de tous les modules et de leurs sous-modules**
- **Statut et version des modules et de leurs sous-modules**
- Adresse IP et nom d'appareil du module de bus MBM
- **Liste des erreurs pour chaque module et sous-module**
- **Liste des erreurs de l'ensemble du système**

Les numéros d'erreurs affichés correspondent à ceux des tableaux d'erreurs suivants à partir du chapitre *[13.5 à la page 39](#page-38-1)*.

#### **13.4.1. Utilisation du site Internet de l'appareil**

Procédez de la manière suivante :

- 1. Placer le commutateur DIP « WWW » en position « on ». Voir également le chapitre *[9.1 à la page 15](#page-14-1)*. Remarque : la modification n'est effective qu'après un redémarrage.
- 2. Relier l'appareil à un ordinateur PC via un câble réseau ou à un appareil d'entrée / sortie adapté.
- 3. Ouvrir la page Internet dans le navigateur (adresse IP : XXX.XXX.XXX.XXX)
- $\rightarrow$  La page d'accueil HOME apparaît.

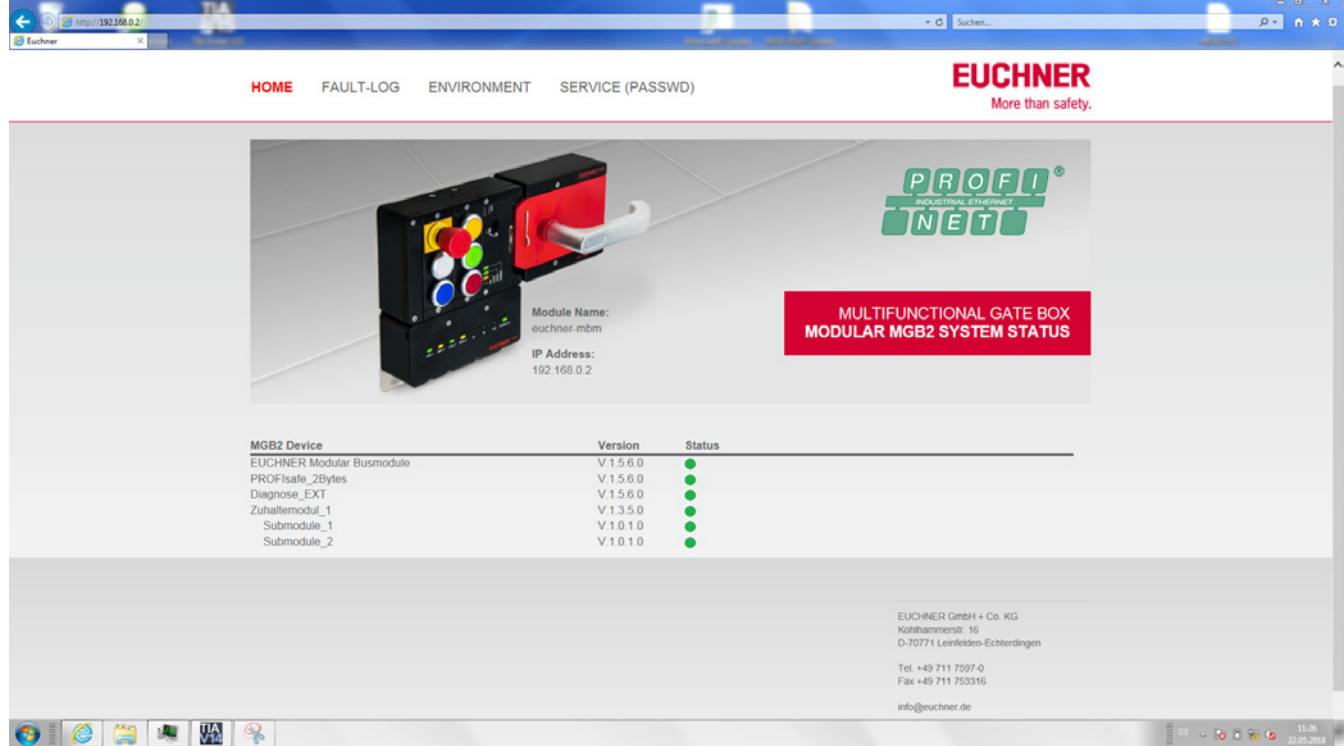

#### Fig. 7 : Page d'accueil HOME du site Internet dans le module de bus MBM

Celle-ci vous fournit des indications sur le module de bus MBM et les modules et sous-modules raccordés. Les appareils présentant un défaut ou une erreur possèdent le statut rouge.

La page d'accueil HOME vous donne les possibilités suivantes :

- ▸ Cliquez sur le nom d'un module pour accéder à la page de diagnostic du module.
- Ì Cliquez sur FAULT-LOG pour afficher un compte rendu des défauts et erreurs pour l'ensemble du système. Celui-ci récapitule tous les défauts actuels et passés depuis la mise en service. La liste des défauts peut aussi être téléchargée depuis l'appareil. Ce fichier est pour notre service d'assistance un moyen pour vous assister en cas de problèmes. Le lien pour le téléchargement se trouve à la fin de la liste des défauts.

Cliquez sur ENVIRONMENT pour afficher les paramètres d'environnement disponibles.

▶ La page SERVICE, protégée par mot de passe, est accessible uniquement par EUCHNER à des fins de support sur site.

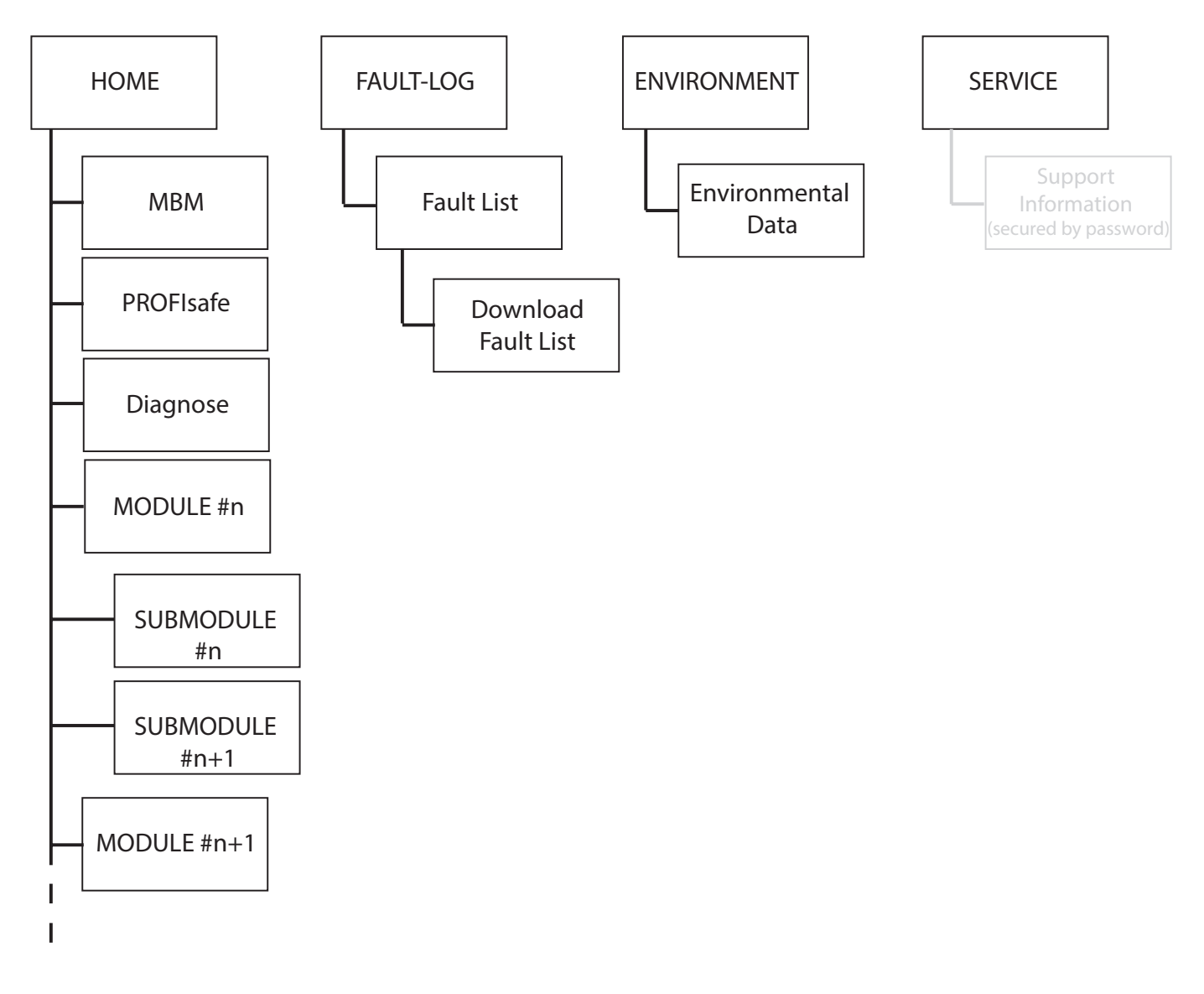

Fig. 8 : Plan du site Internet de l'appareil dans le module de bus MBM

## <span id="page-38-1"></span><span id="page-38-0"></span>**13.5. Erreurs générales**

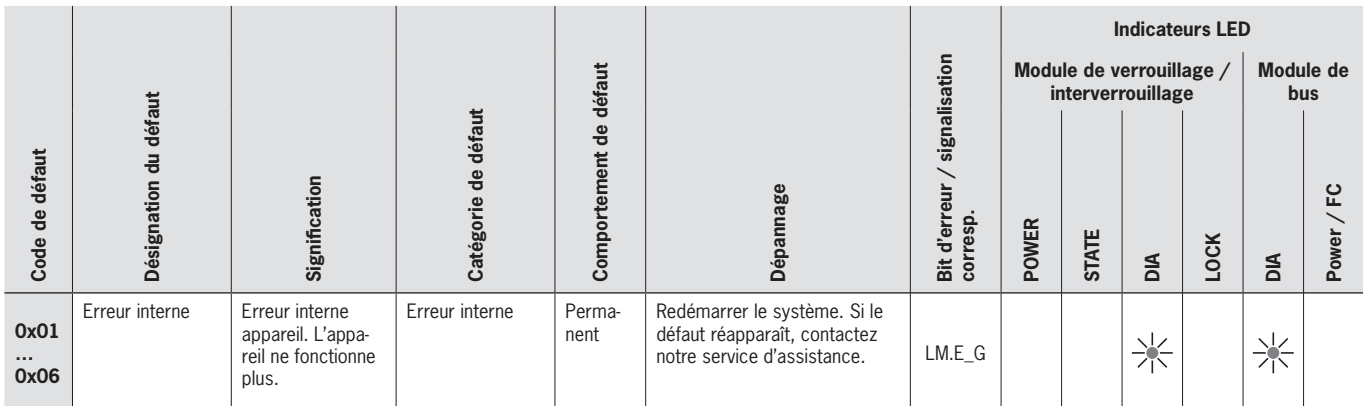

## **13.6. Erreurs d'apprentissage et de configuration**

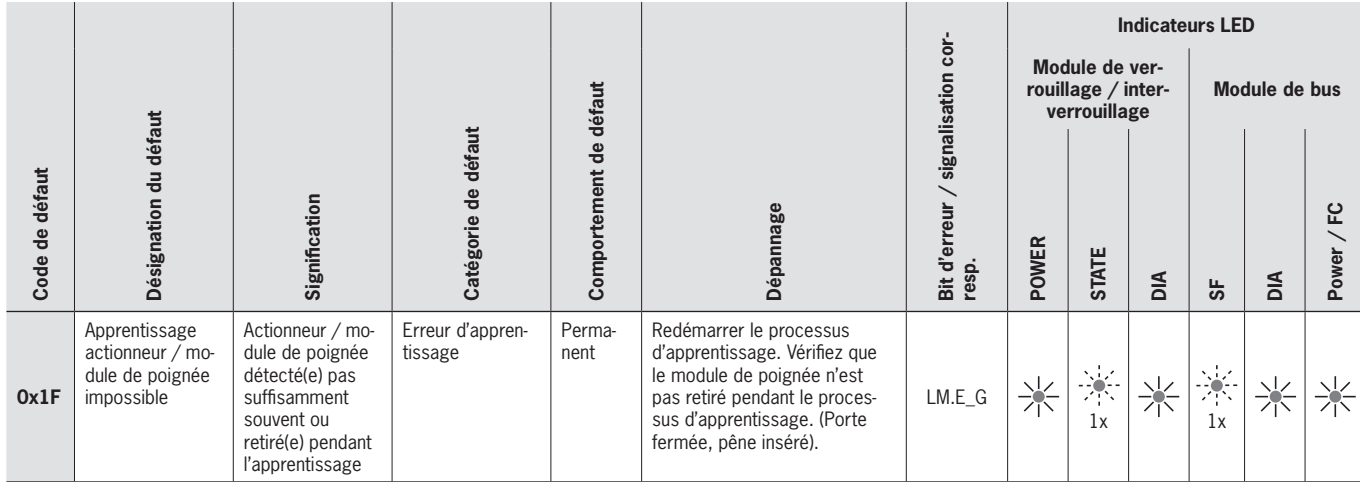

## **13.7. Erreurs de transpondeur**

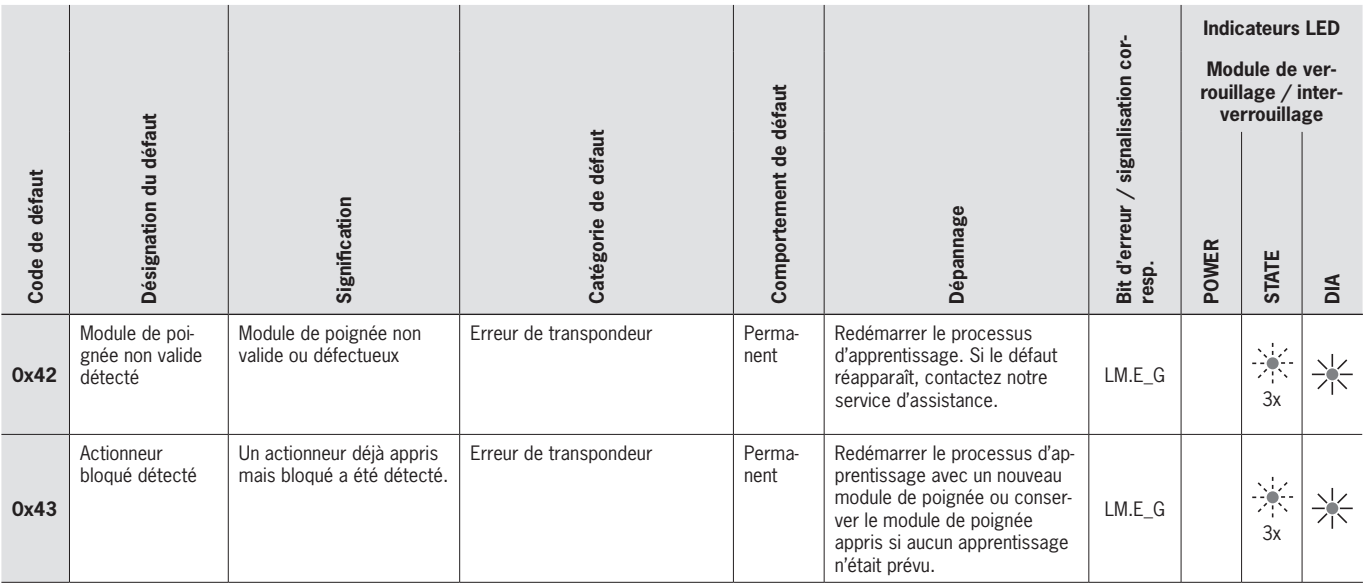

**FR**

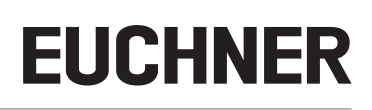

## <span id="page-39-0"></span>**13.8. Erreurs d'environnement**

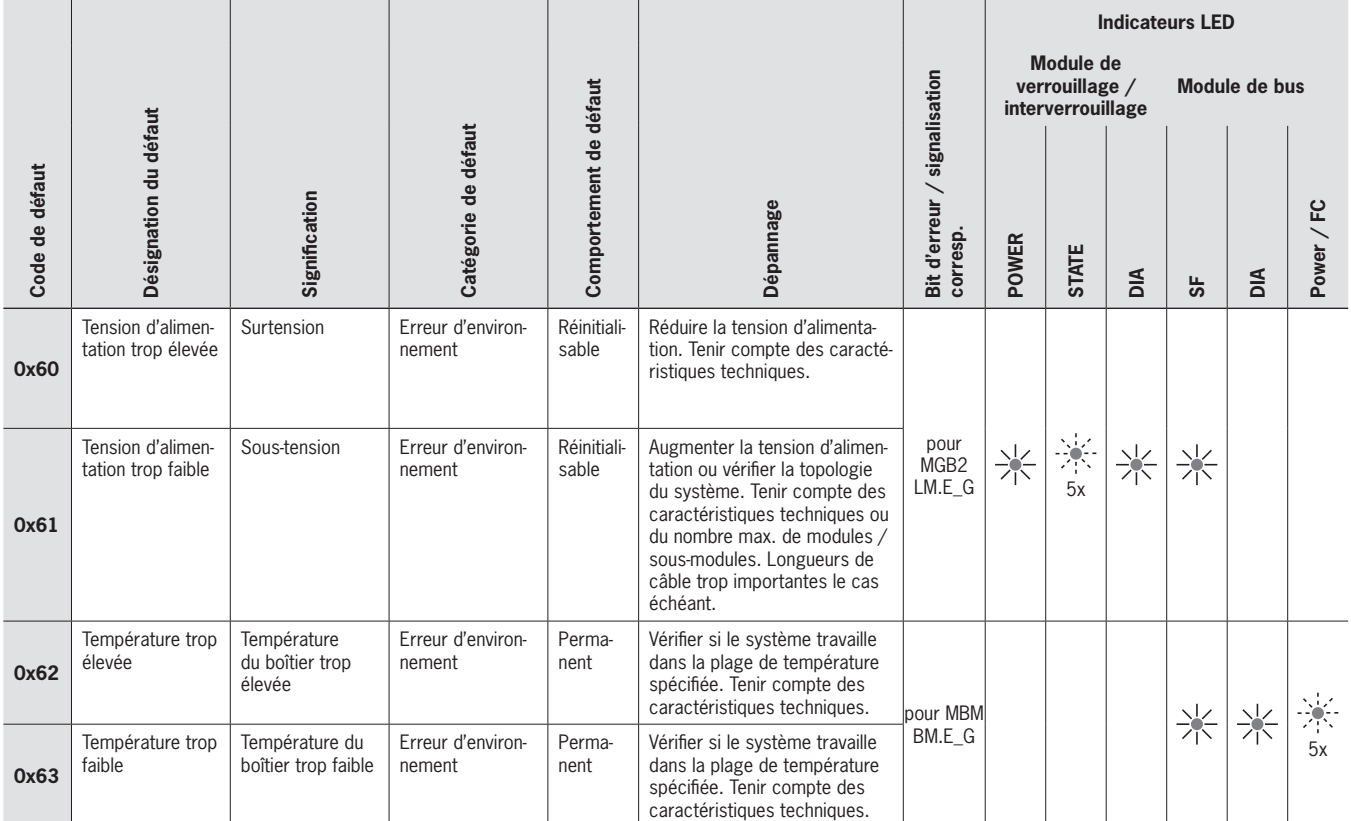

## **13.9. Erreurs de communication MLI**

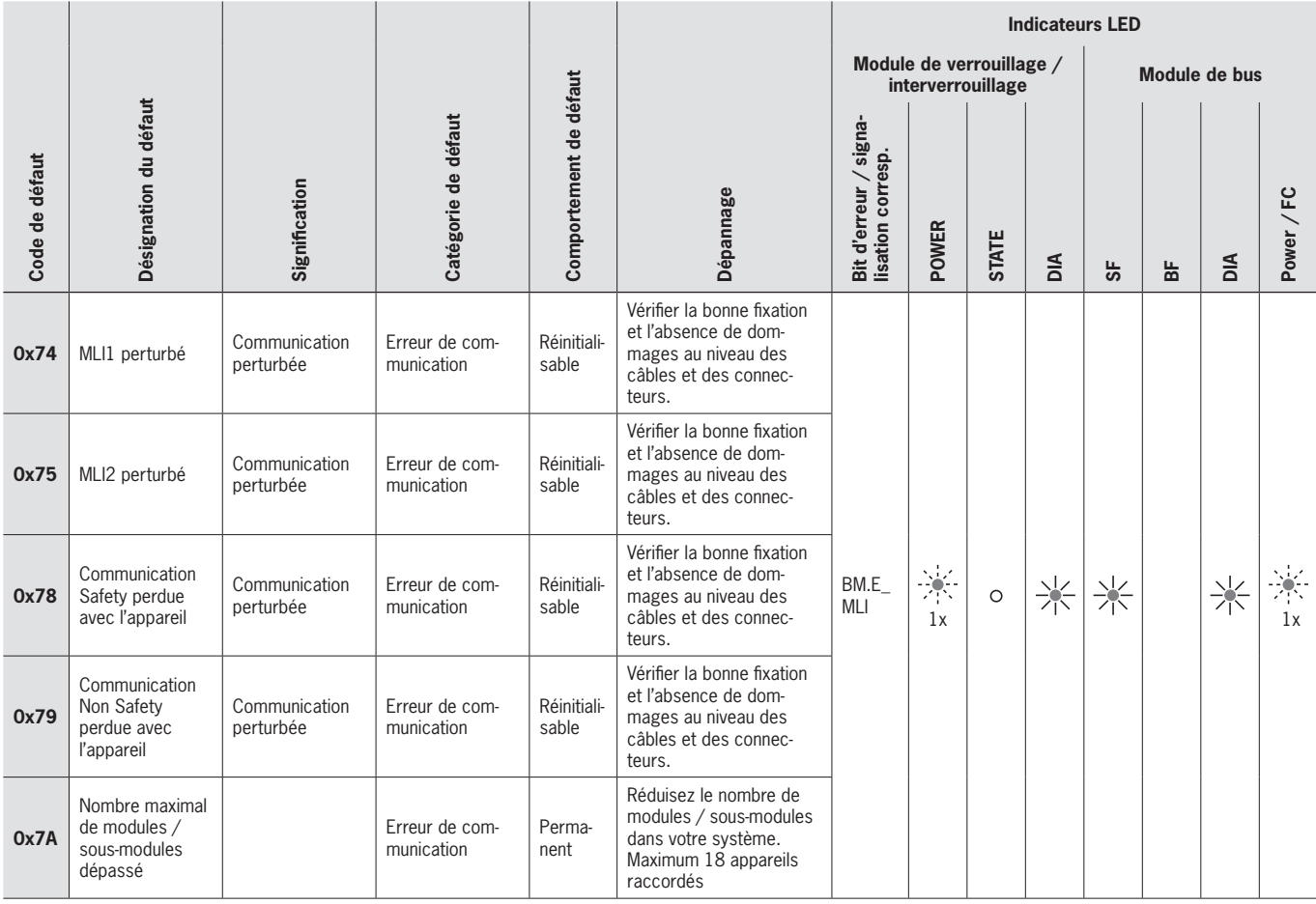

## <span id="page-40-0"></span>**13.10. Erreurs de plausibilité**

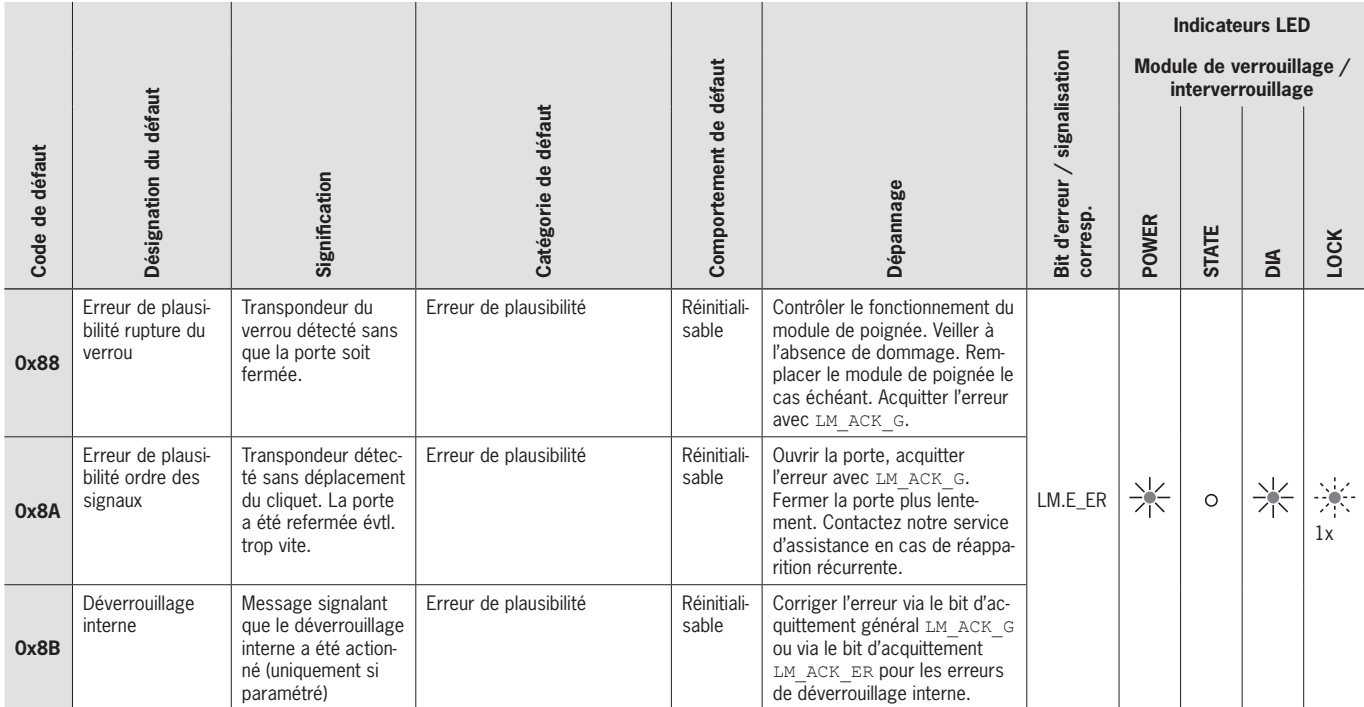

## **13.11. Erreurs de sous-module**

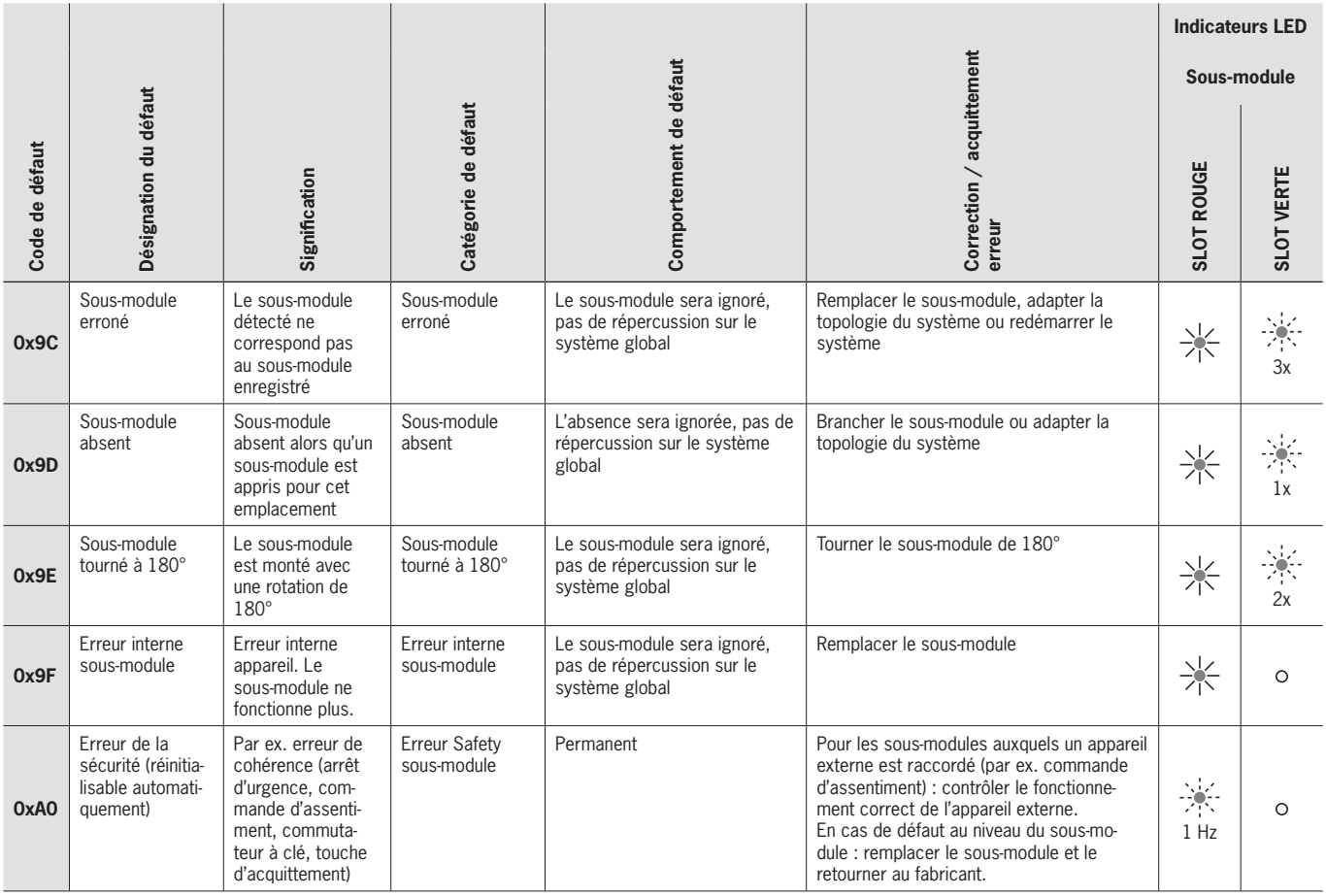

## <span id="page-41-0"></span>**14. Erreurs Profinet**

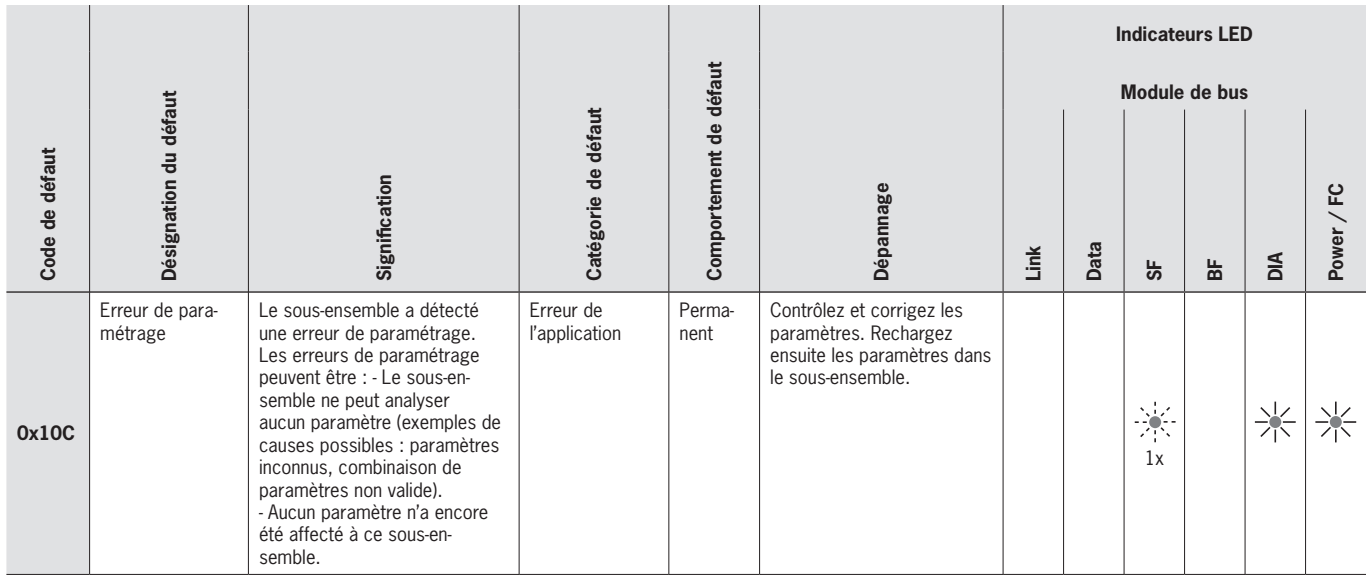

## <span id="page-42-0"></span>**15. Erreurs PROFIsafe**

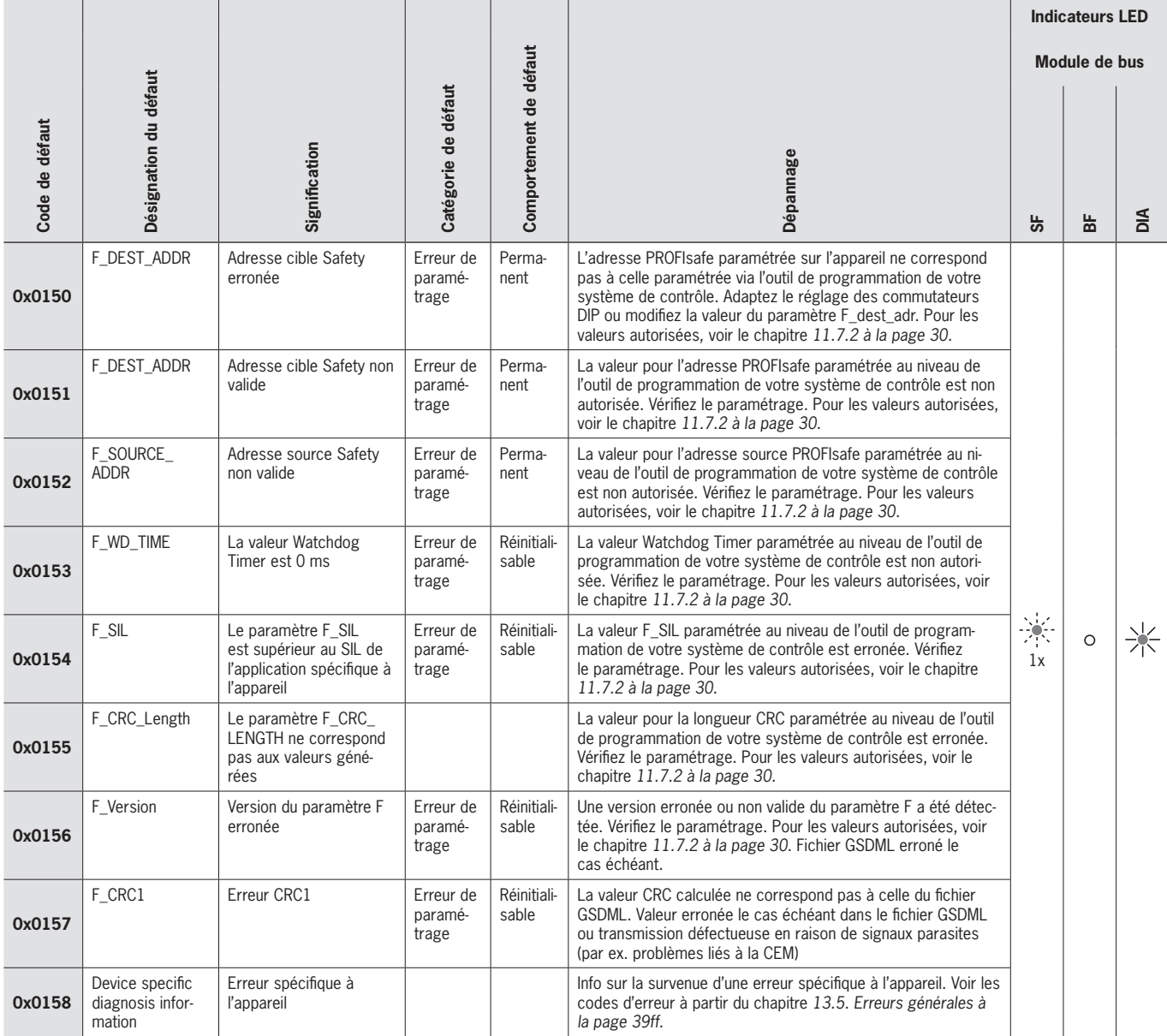

## <span id="page-43-0"></span>**16. Caractéristiques techniques**

#### <span id="page-43-1"></span>**AVIS**

 $\overline{\textbf{O}}$ 

Si le produit est accompagné d'une fiche technique, les indications de cette dernière prévalent.

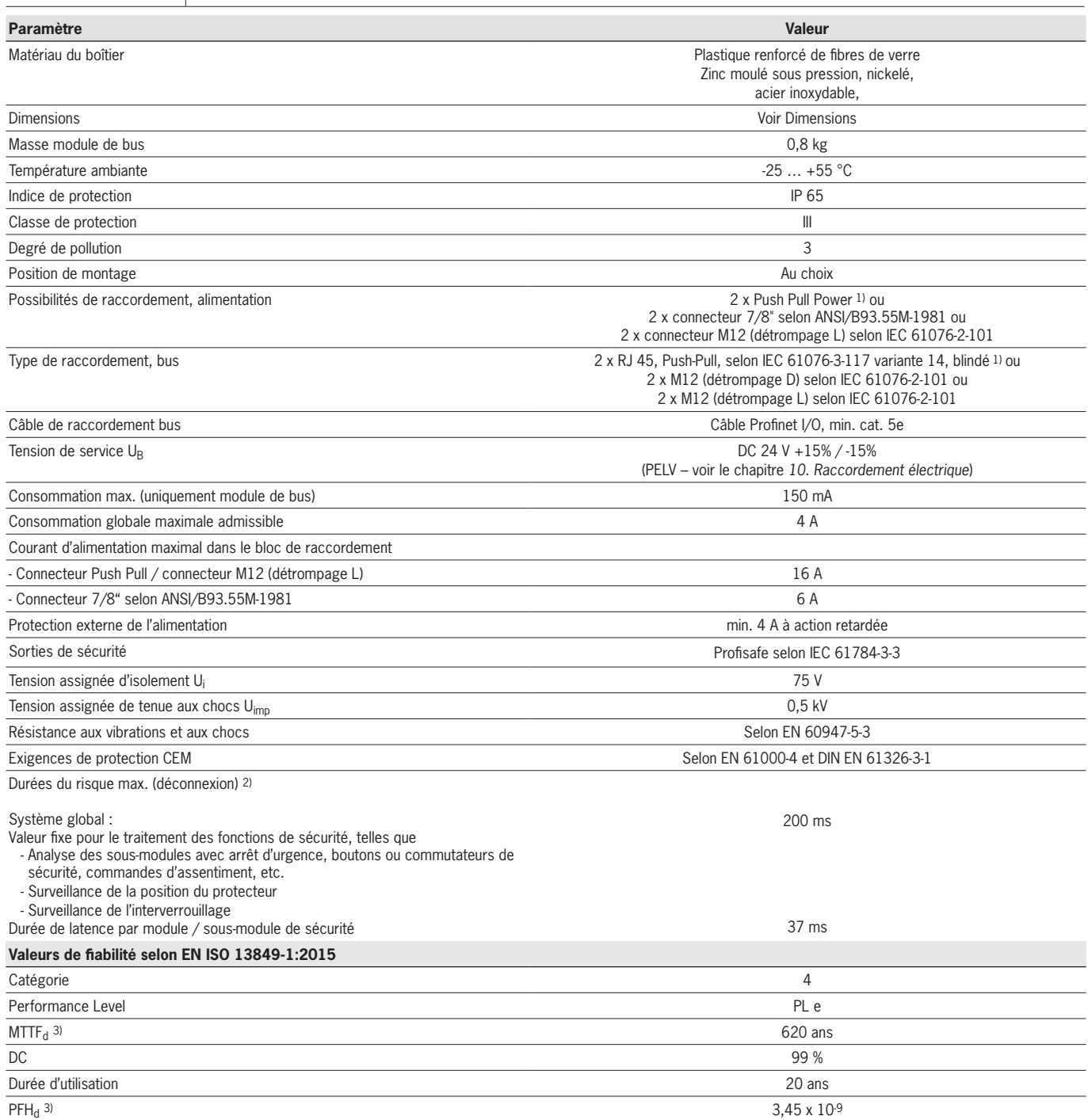

1) Le document PROFINET Cabling an Interconnection Technology de PNO aide à choisir les câbles appropriés.<br>2) La durée du risque est la durée maximale entre la modification d'un état en entrée et l'effacement du bit corres

3) Taux de défaillance fixe sans prise en compte des défauts des pièces d'usure. 4) Indication pour les pièces d'usure sans prise en compte des taux de défaillance fixes des composants électroniques.

### <span id="page-44-0"></span>**16.1. Exemple de calcul pour la détermination de la durée de risque des fonctions de sécurité**

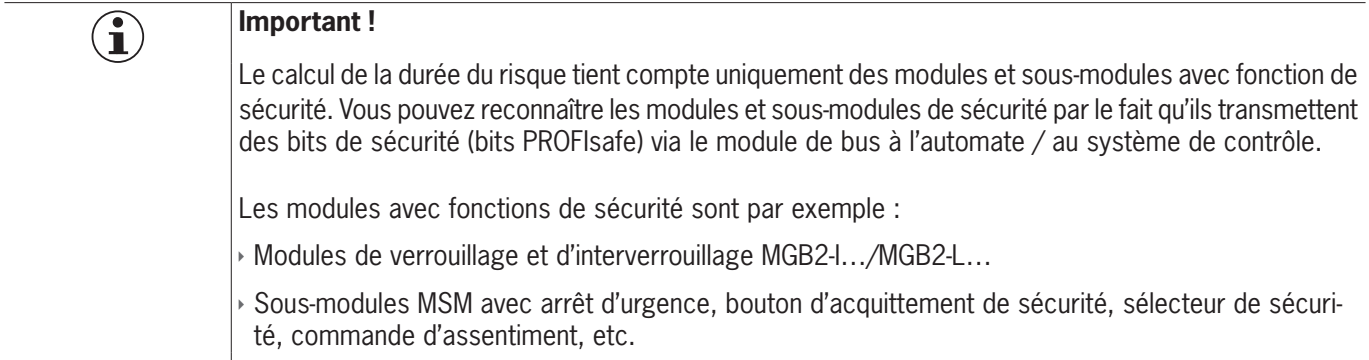

La formule suivante s'applique pour le calcul de la durée du risque de votre système :

#### $T_{Risque} = T_P + n \times t_L$

 $T_{Rissue}$  = durée de risque totale d'une fonction de sécurité

 $T_P$  = durée de traitement pour la fonction de sécurité (200 ms en tout)

 $t_{\text{L}}$  = durée de latence d'un module / sous-module de sécurité (37 ms en tout)

n = nombre de modules / sous-modules dans le système

L'exemple suivant montre un système comportant trois modules d'interverrouillage. Deux des modules d'interverrouillage comportent chacun un sous-module avec fonction de sécurité. Donc en tout 5 modules / sous-modules de sécurité.

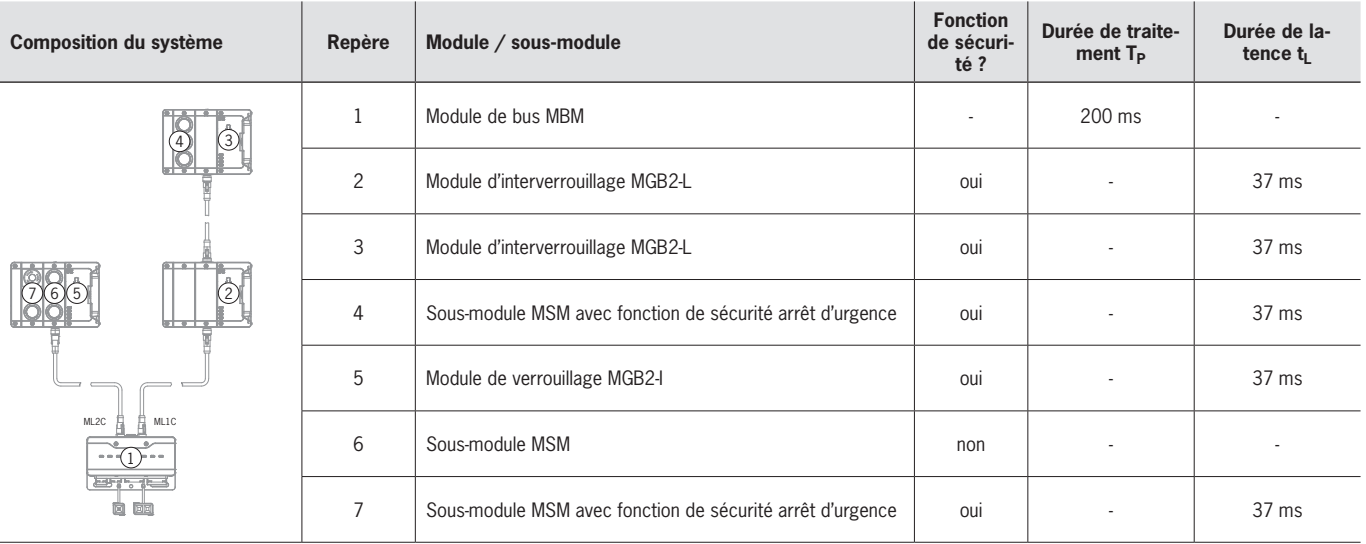

On a alors le calcul suivant :

 $T_{Risque}$  = 200 ms + 5 x 37 ms =  $\frac{385 \text{ ms}}{45}$ 

La durée du risque pour une fonction de sécurité quelconque du système est de 385 ms.

# <span id="page-45-0"></span>**17. Service**

Pour toute réparation, adressez-vous à : EUCHNER GmbH + Co. KG Kohlhammerstraße 16 70771 Leinfelden-Echterdingen Allemagne

#### **Téléphone du service clientèle :**

+49 711 7597-500

**E-mail :**

support@euchner.de

#### **Internet :**

www.euchner.com

∕ℕ

## **18. Contrôle et entretien**

#### **AVERTISSEMENT**

Perte de la fonction de sécurité en cas d'endommagement de l'appareil. Dans pareille situation, le module concerné doit être remplacé intégralement. Seules peuvent être échangées les pièces qui sont disponibles en tant qu'accessoires ou pièces de rechange auprès d'EUCHNER.

Pour garantir un fonctionnement irréprochable et durable, il convient de vérifier régulièrement les points suivants :

 $\rightarrow$  fixation et raccordements des appareils

Des mesures de contrôle supplémentaires sont nécessaires le cas échéant pour les modules raccordés et leurs sous-modules. Consultez pour ce faire le mode d'emploi spécifique.

Aucun entretien n'est nécessaire. Toute réparation doit être effectuée par le fabricant de l'appareil.

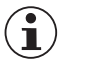

L'année de construction figure dans le coin inférieur droit de la plaque signalétique.

## **19. Déclaration de conformité**

**AVIS**

La déclaration de conformité fait partie intégrante du mode d'emploi.

Vous trouverez la déclaration UE de conformité dans son intégralité sur le site www.euchner.com. Indiquez pour ce faire le code article de votre appareil dans la recherche. Le document est disponible sous *Téléchargements*.

**FR**

Euchner GmbH + Co. KG Kohlhammerstraße 16 70771 Leinfelden-Echterdingen Allemagne info@euchner.de www.euchner.com

Édition : 2500235-06-12/22 Titre : Mode d'emploi Module de bus MBM-PN-..-MLI-… (PROFINET) jusqu'à V1.5.X (Trad. mode d'emploi d'origine) Copyright : © EUCHNER GmbH + Co. KG, 12/2022

Sous réserve de modifications techniques, indications non contractuelles.